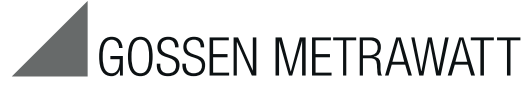

# SECULIFE | HIT<br>METRAHIT | X-TRA | OUTDOOR | TECH | PRO | BASE **TRMS Digital Multimeter**

3-349-352-03  $11/7.15$ 

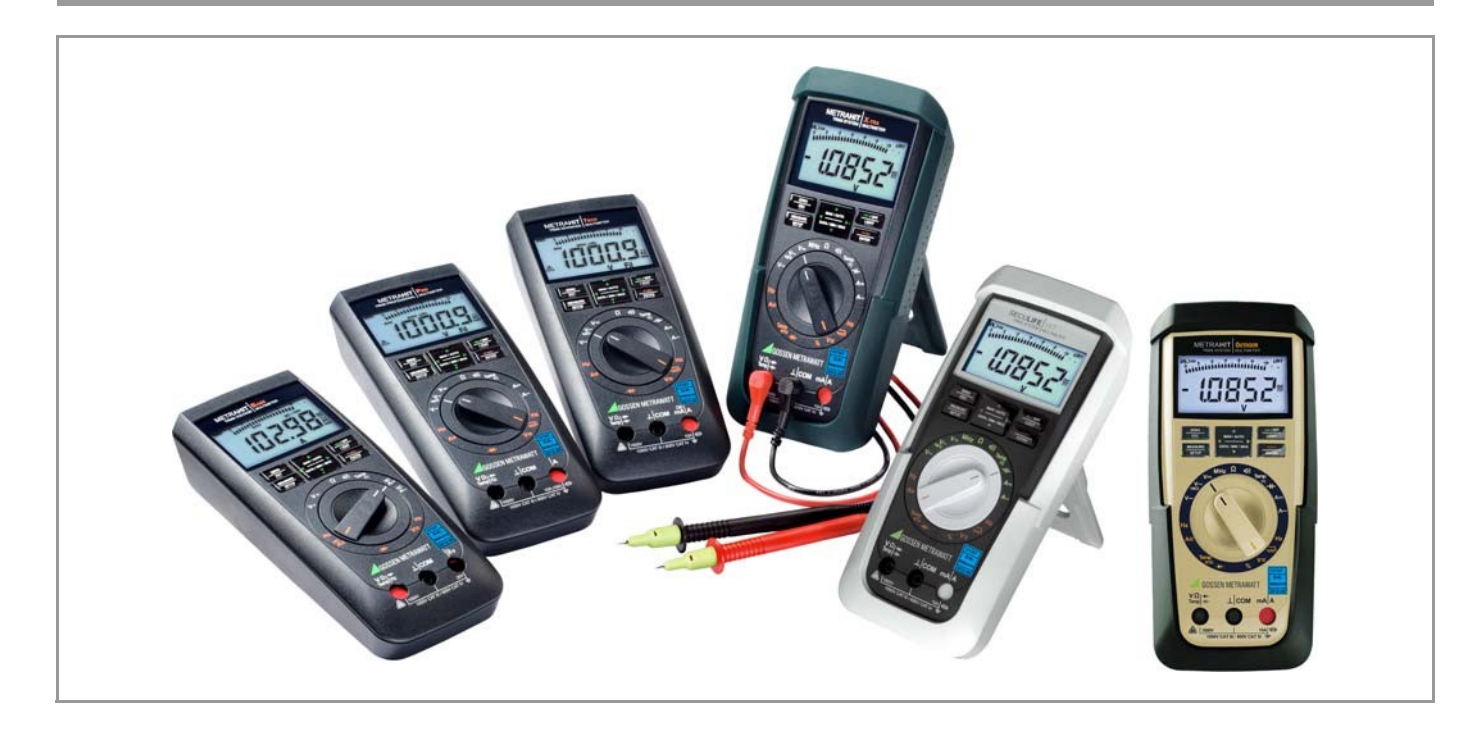

### **Standard Equipment**

### **Contact Persons**

## **Standard Equipment**

- 1 multimeter
- 1 KS17-2 measurement cable set
- 2 batteries
- $\mathbf 1$ abbreviated operating instructions
- $\mathbf{1}$ CD ROM (contents: amongst other topics operating instructions and data sheet)
- $\mathbf{1}$ DAkkS calibration certificate

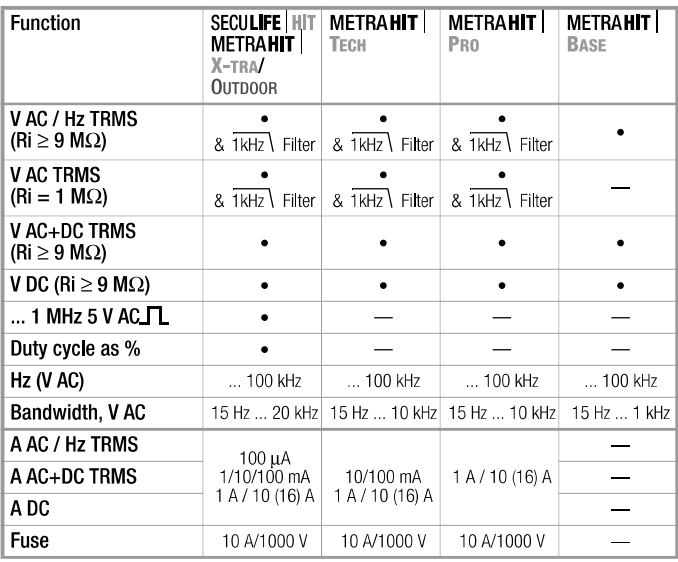

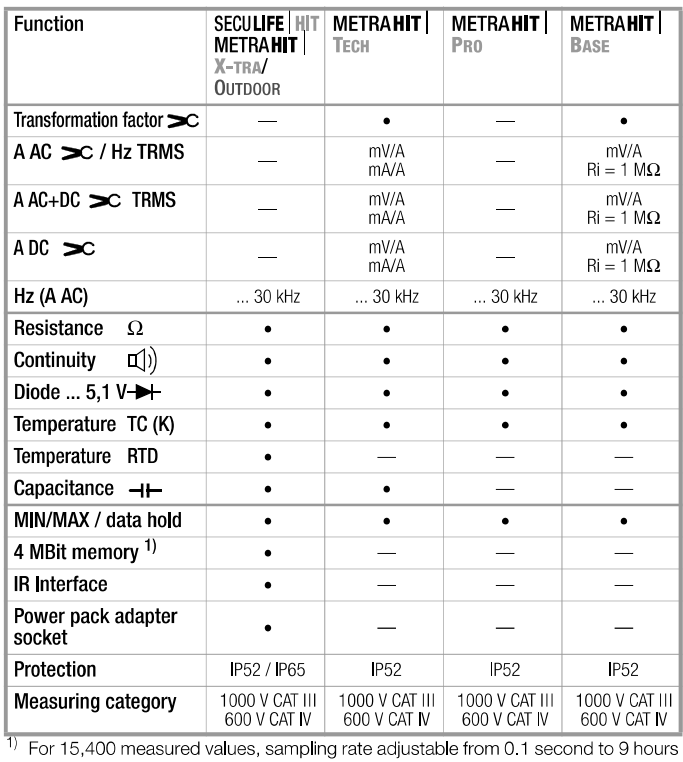

GMC-I Messtechnik GmbH

 $\overline{2}$ 

#### Accessories (sensors, plug inserts, adapters, consumable materials)

The accessories available for your instrument are checked for compliance with currently valid safety regulations at regular intervals, and are expanded as required for new applications. Currently up-to-date accessories which are suitable for your measuring instrument are listed at the following web address along with photo, order number, description and, depending upon the scope of the respective accessory, data sheet and operating instructions:

www.gossenmetrawatt.com

See also chapter 10 on page 66.

### **Product Support**

**Technical Queries** (use, operation, software registration) If required please contact:

> **GMC-I Messtechnik GmbH Product Support Hotline** Phone: +49 911 8602-0 +49 911 8602-709 Fax: e-mail support@gossenmetrawatt.com

#### Software Enabling for METRAwin 10

**GMC-I Messtechnik GmbH Front Office** Phone: +49 911 8602-111 +49 911 8602-777 Fax: e-mail: info@gossenmetrawatt.com

### **Training**

Training in Nuremberg, on-site training at customer facilities (scheduling, prices, registration, travel, accommodation) If required please contact:

> **GMC-I Messtechnik GmbH Training Division** Phone: +49 911 8602-935 +49 911 8602-724 Fax: e-mail: training@gossenmetrawatt.com

### **Recalibration Service**

We calibrate and recalibrate all instruments supplied by GMC-I Messtechnik GmbH, as well as other manufacturers, at our service center, for example after one year within the framework of your test equipment monitoring program, as well as prior to use etc.

## **Repair and Replacement Parts Service** Calibration Laboratory\* and Rental Instrument Service

If required please contact:

**GMC-I Service GmbH Service Center** Thomas-Mann-Str. 20 90471 Nürnberg, Germany Phone: +49 911 817718-0 Fax: +49 911 817718-253 e-mail: service@gossenmetrawatt.com www.gmci-service.com

This address is only valid in Germany. Please contact our representatives or subsidiaries for service in other countries.

DAkkS Calibration laboratory for measured electrical quantities, D-K-15080-01-01, accredited in accordance with DIN EN ISO/IEC 17025:2005

Accredited quantities: direct voltage, direct current value, direct current resistance, alternating voltage, alternating current value, AC active power, AC apparent power, DC power, capacitance, frequency, temperature

### **Competent Partner**

GMC-I Messtechnik GmbH is certified in accordance with DIN EN ISO 9001:2008.

Our DAkkS calibration laboratory is accredited by the Deutsche Akkreditierungsstelle GmbH (National accreditation body for the Federal Republic of Germany) in accordance with DIN EN ISO/ IEC 17025:2005 under registration number D-K-15080-01-01.

We offer a complete range of expertise in the field of metrology: from test reports and factory calibration certificates, right on up to DAkkS calibration certificates

Our spectrum of offerings is rounded out with free test equipment management.

As a full service calibration laboratory, we can calibrate instruments from other manufacturers as well.

### **Table of Contents**

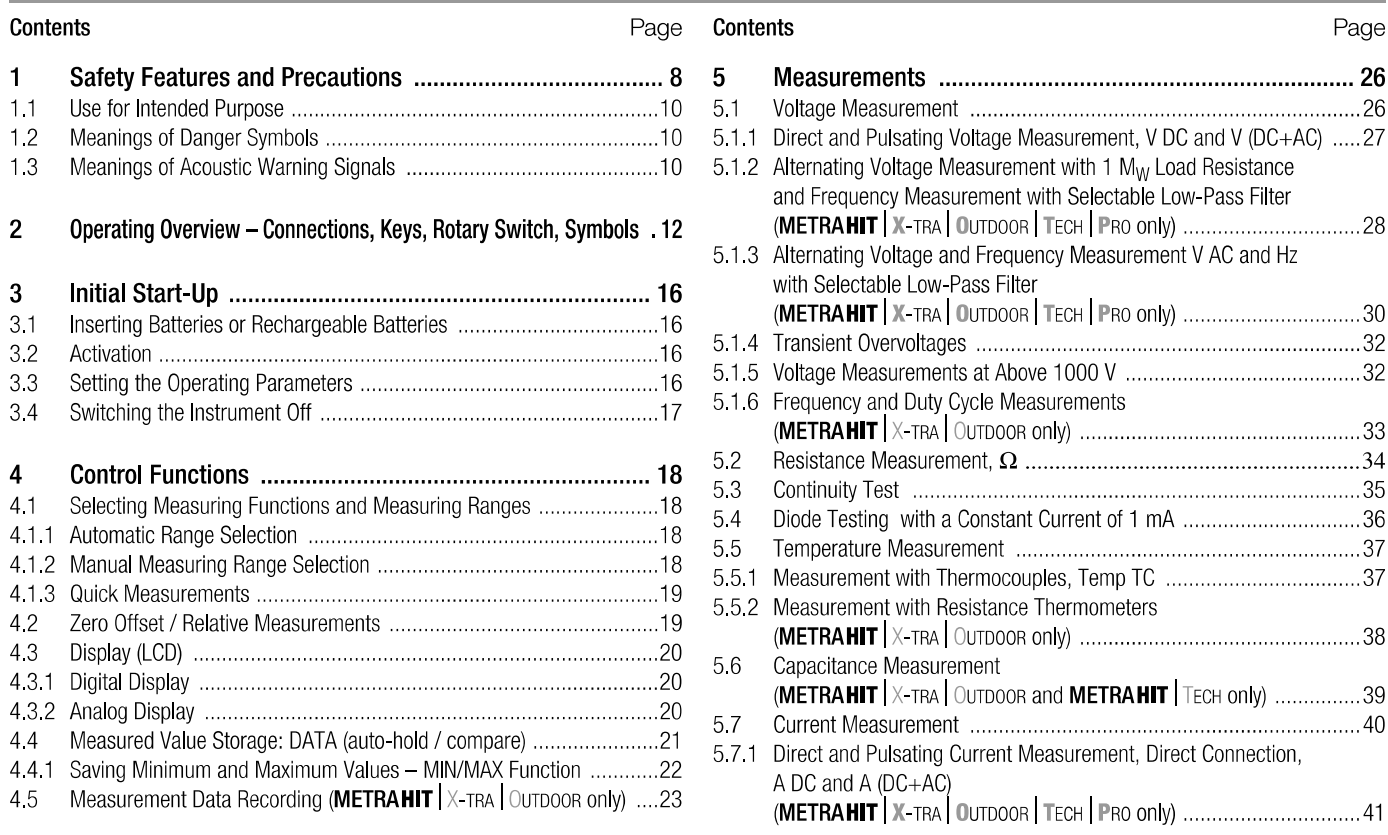

### **Table of Contents**

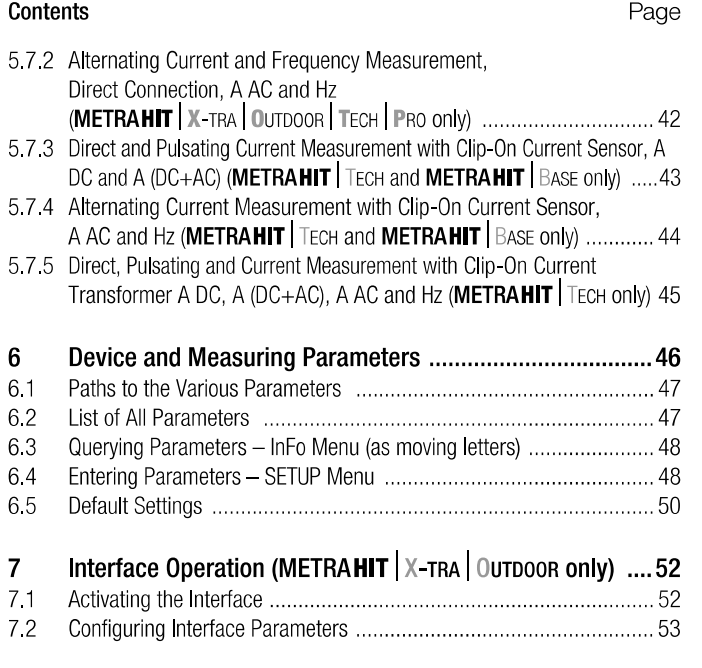

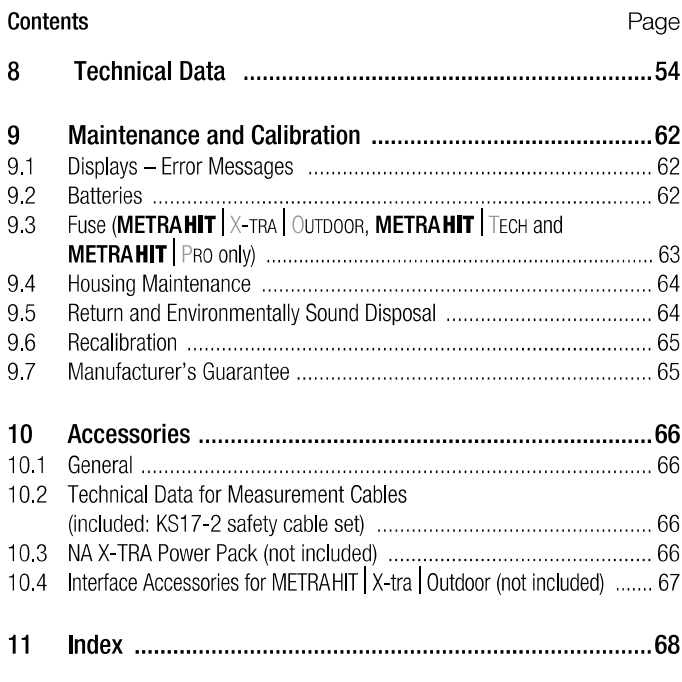

#### $\blacksquare$ **Safety Features and Precautions**

You have selected an instrument which provides you with a high level of safety.

This instrument fulfills the requirements of applicable European and national EC directives. This is confirmed by means of the CE mark. A corresponding declaration of conformity can be requested from GMC-I Messtechnik GmbH.

The TRMS digital multimeter has been manufactured and tested in accordance with the following safety regulations:

IEC 61010-1:2010 / DIN EN 61010-1/VDE 0411-1:2011. When used for its intended purpose (see page 10), safety of the operator, as well as that of the instrument, is assured. Their safety is however not guaranteed, if the instrument is used improperly or handled carelessly.

### In order to maintain flawless technical safety conditions, and to assure safe use, it is imperative that you read the operating instructions thoroughly and carefully before placing your instrument into service, and that you follow all instructions contained therein.

The multimeter is equipped with an automatic socket blocking mechanism for your safety, and in order to safequard your instrument. This mechanism is linked to the rotary switch and only allows access to those jacks which are actually required for the selected function. It also prevents the user from turning the rotary switch to impermissible functions after the measurement cables have already been plugged in.

### Measuring Categories and their Significance per IEC 61010-1

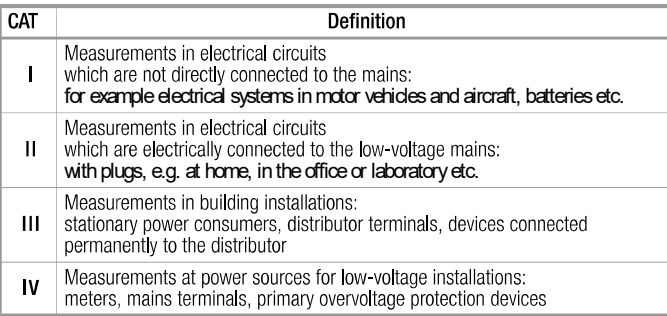

The measuring category and the maximum rated voltage which are printed on the device apply to your measuring instrument, for example 1000 V CAT III.

For the application of measuring cables see page 66.

### Observe the following safety precautions:

- $\bullet$ The multimeter may not be used in **potentially explosive** atmospheres.
- The multimeter may only be operated by persons who are capable of recognizing contact hazards and taking the appropriate safety precautions. Contact hazards according to standard exist anywhere, where voltages of greater than 33 V RMS or 70 V DC may occur. Avoid working alone when taking measurements which involve contact hazards. Be certain that a second person is present.
- Maximum allowable voltage between the voltage measuring terminals, and between all connections and earth is 1000 V for measuring category III, or 600 V for measuring category IV.

- Be prepared for the occurrence of unexpected voltages at devices under test (e.g. defective devices). For example, capacitors may be dangerously charged.
- Make certain that the measurement cables are in flawless condition, e.g. no damage to insulation, no interruptions in cables or plugs etc.
- $\bullet$ No measurements may be made with this instrument in electrical circuits with corona discharge (high-voltage).
- Special care is required when measurements are made in HF electrical circuits. Dangerous pulsating voltages may be present.
- Measurements under moist ambient conditions are not permitted.
- Be absolutely certain that the measuring ranges are not overloaded beyond their allowable capacities. Limit values are included in chapter 8, "Technical Data", in the table entitled "Measuring Functions and Measuring Ranges" in the "Overload Capacity" column.
- The multimeter may only be operated with installed batteries or rechargeable batteries. Dangerous currents and voltages are otherwise not indicated, and the instrument may be damaged.
- The instrument may not be operated if the fuse cover or the battery compartment lid has been removed, or if its housing is open.
- The input for the current measuring range is equipped with a fuse link (exception: METRAHIT | BASE).

Maximum permissible voltage for the measuring circuit (= rated voltage of the fuse) is 1000 V AC/DC.

Use specified fuses only (see page 59)! The fuse must have a breaking capacity of at least 30 kA.

**GMC-I Messtechnik GmbH** 

### **Opening of Equipment / Repair**

The equipment may be opened only by authorized service personnel to ensure the safe and correct operation of the equipment and to keep the warranty valid.

Even original spare parts may be installed only by authorized service personnel.

In case the equipment was opened by unauthorized personnel, no warranty regarding personal safety, measurement accuracy, conformity with applicable safety measures or any consequential damage is granted by the manufacturer.

### **Repair and Parts Replacement**

When the instrument is opened, voltage conducting parts may be exposed. The instrument must be disconnected from the measuring circuit before the performance of repairs or the replacement of parts. If repair of a live open instrument is required, it may only be carried out by trained personnel who are familiar with the dangers involved.

### **Defects and Extraordinary Strains**

If it may be assumed that the instrument can no longer be operated safely, it must be removed from service and secured against unintentional use.

- Safe operation can no longer be relied upon: If the device demonstrates visible damage
- If the instrument no longer functions, or if malfunctioning **OCCLICS**
- After long periods of storage under unfavorable conditions, e.g. humidity, dust or extreme temperature (see "Ambient Conditions" on page 60)

### **Safety Precautions**

### 1.1 Use for Intended Purpose

- The respective multimeter is a portable device which can be  $\bullet$ held in the hand during the performance of measurements.
- Only those types of measurements described in chapter 5 may  $\bullet$ be performed with the measuring instrument.
- The measuring instrument, including measurement cables and  $\bullet$ plug-on test probes, may only be utilized within the specified measuring category (see page 59 and the table on page 8 regarding significance).
- Overload limits may not be exceeded. See technical data on  $\bullet$ page 54 for overload values and overload limits.
- Measurements may only be performed under the specified ambient conditions. See page 60 regarding operating temperature range and relative humidity.
- The measuring instrument may only be used in accordance  $\bullet$ with the specified degree of protection (IP code) (see page 60).

### 1.2 Meanings of Danger Symbols

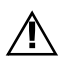

Warning concerning a point of danger (attention: observe documentation!)

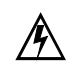

Warning concerning dangerous voltage at the measurement input:  $U > 55$  V AC or  $U > 70$  V DC

- 1.3 Meanings of Acoustic Warning Signals
- $\Box$ )  $\Box$  Voltage warning: > 1000 V (intermittent acoustic signal)
- $\Box(1)$   $\Box$  Current warning: > 10 A (intermittent acoustic signal)
- $\Box$ )  $\Box$  Current warning: > 16 A (continuous acoustic signal)

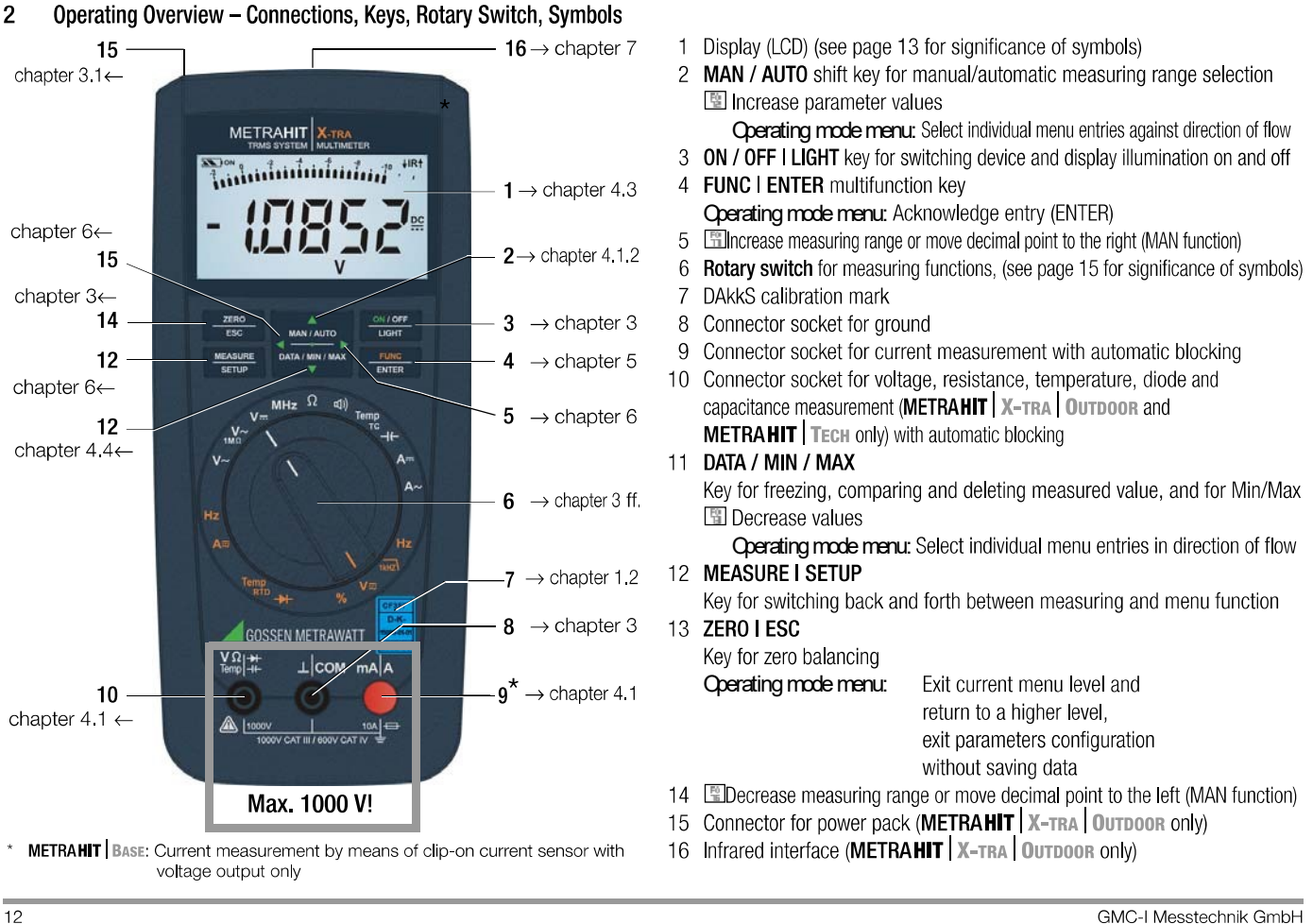

#### Symbols Used in the Digital Display

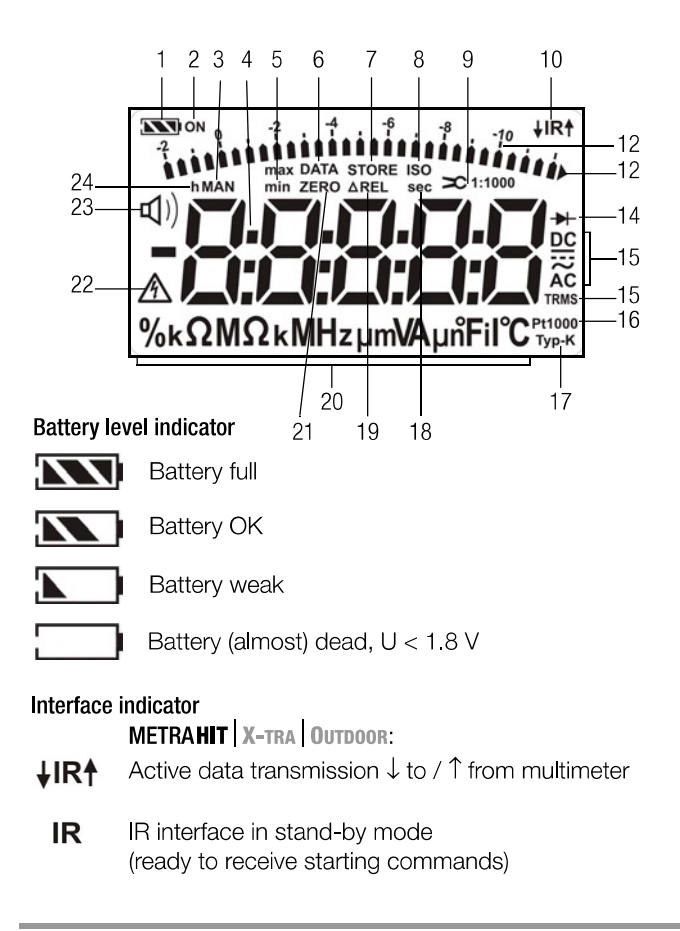

- 1 Battery level indicator
- $\overline{2}$ ON: continuous operation (automatic shutdown deactivated)
- $\mathbf{3}$ MAN: manual measuring range selection is active
- Digital display with decimal point and polarity display  $\overline{4}$
- max/min: Min/Max value storage  $\overline{5}$
- DATA: display memory, "freeze" measured value  $6\phantom{.}6$
- STORE: memory mode active, with METRAHIT | X-TRA | OUTDOOR ONly  $\overline{7}$
- ISO: no function here 8
- Transformation factor (current clip factor)  $\overline{9}$
- with **METRAHIT** | BASE and **METRAHIT** | TECH only
- $\overline{R}$ : infrared interface display, with **METRAHIT** | X-TRA | OUTDOOR only  $10<sup>°</sup>$
- 11 Scale for analog display
- 12 Pointer for analog display (bar graph pointer) depending upon setting in SET menu for the Adi SP parameter Triangle appears: indicates overranging
- 13 Diode measurement selected
- 14 Selected type of current
- 15 TRMS measurement
- 16 Pt100(0): selected platinum resistance thermometer with automatic recognition of Pt100/Pt1000, with **METRAHIT** | X-TRA | OUTDOOR ONly
- 17 Type K: temperature measurement with type K (NiCr-Ni) thermocouple
- 18 sec (seconds): unit of time
- 19 AREL: relative measurement with reference to offset
- 20 Unit of measure
- $21$ ZERO: zero balancing active
- Warning regarding dangerous voltage:  $U > 55$  V AC or  $U > 70$  V DC 22
- 23  $\Box$ ) Continuity test with acoustic signal is active
- 24 h (hours): unit of time

### **Symbols of Rotary Switch Positions**

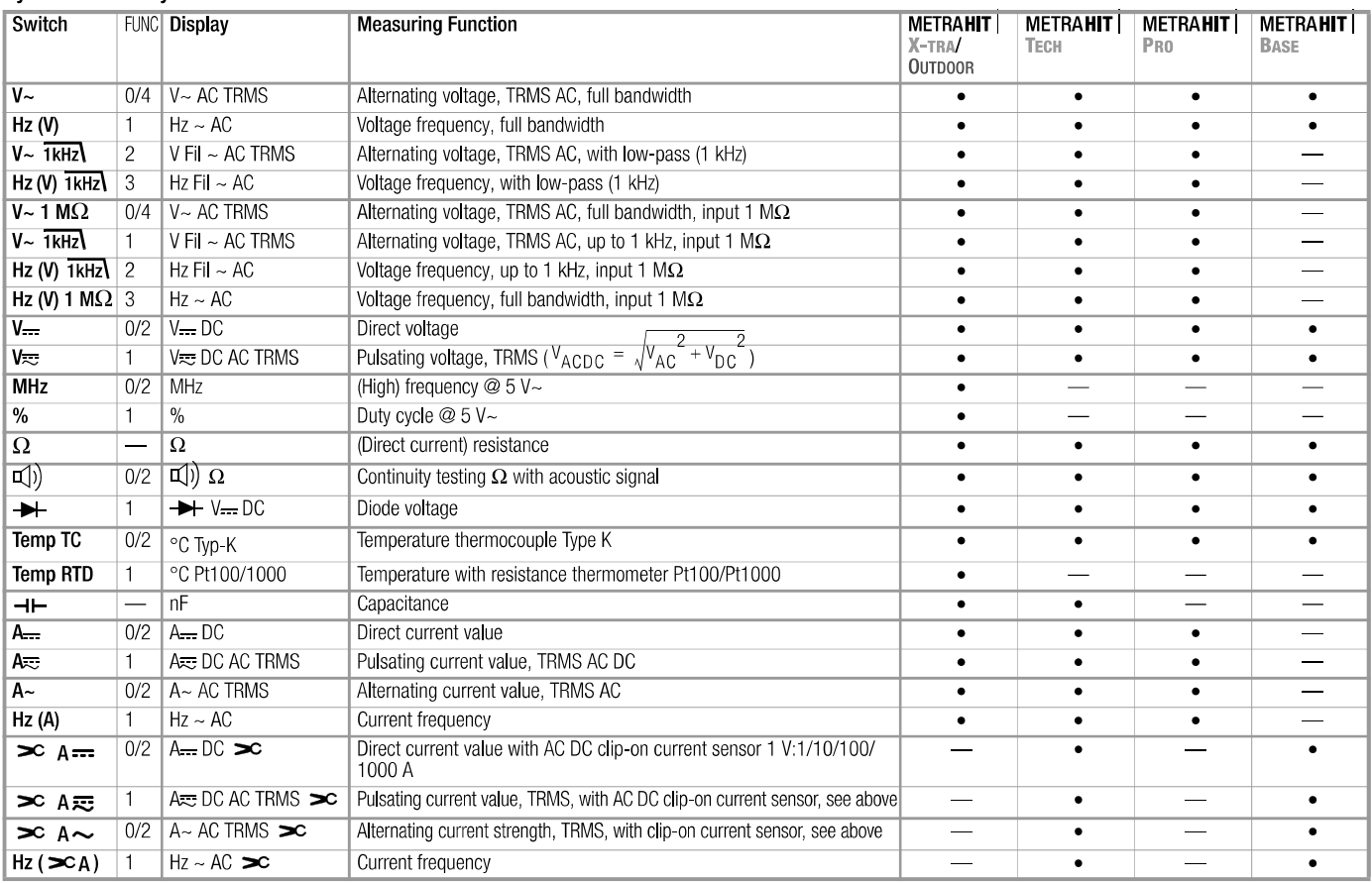

### Operating Overview - Connections, Keys, Rotary Switch, Symbols

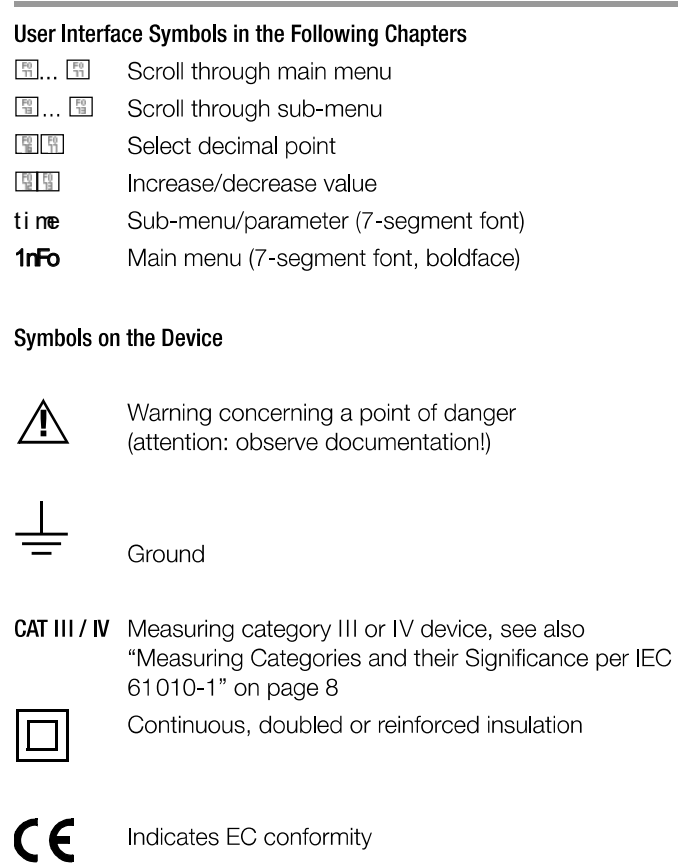

 $s$  IRt Position of the infrared interface, window on the top of the instrument (METRAHIT | X-TRA UUTDOOR Only)

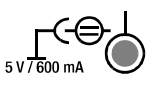

Position of the power pack connector socket, see also chapter 3.1<br>(METRAHIT | X-TRA | OUTDOOR ONLY)

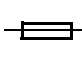

Fuse for current measuring ranges, see chapter 9.3 (not **METRAHIT** BASE)

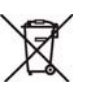

The device may not be disposed of with the trash. Further information regarding the WEEE mark can be accessed on the Internet at www.gossenmetrawatt.com under the search term WEEE (see also chapter 9.5).

Calibration seal (blue seal):

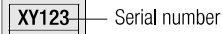

 $D-K-$ - German Accrediation Body GmbH - Calibration lab

15080-01-01 - Registration number 2012-07  $-$  Date of calibraion (year  $-$  month)

see also "Recalibration" on page 65.

#### 3 **Initial Start-Up**

## 3.1 Inserting Batteries or Rechargeable Batteries

Be certain to refer to chapter 9.2 regarding correct battery installation

Momentary battery voltage can be queried in the Info menu (see chapter 6.3).

## Attention!

Disconnect the instrument from the measuring circuit before opening the battery compartment lid in order to replace the **batteries** 

### **Operation with the Power Pack**

## (accessory for METRAHIT | X-TRA, not included, see chapter 10.3)

Installed batteries are disconnected electronically if the NA X-TRA power pack is used, and need not be removed from the instrument.

If rechargeable batteries are used, they must be recharged externally.

If the external power supply is switched off, the device is automatically switched to battery operation without interruption.

### 3.2 Activation

### Switching the Instrument On Manually

**Đ** Press the **ON / OFF I LIGHT** key until the display appears. Power-up is acknowledged with a brief acoustic signal. As long as the key is held depressed, all of the segments at the liquid crystal display (LCD) are illuminated. The LCD is depicted on page 13.

The instrument is ready for use as soon as the key is released.

### **Display Illumination**

After the instrument has been switched on, background illumination can be activated by briefly pressing the ON / OFF I LIGHT key. IIlumination is switched back off by once again pressing the same key, or automatically after approximately 1 minute.

Switching the Instrument On via PC (METRAHIT | X-TRA | OUTDOOR ONly) The multimeter is switched on after transmission of a data block from the PC, assuming the "i rStb" has been set to "i ron" (see chapter 6.4).

However, we recommend using the power saving mode: "i roff"

### **Let Note**

Electrical discharge and high frequency interference may cause incorrect displays to appear, and may disable the measuring sequence

Disconnect the device from the measuring circuit. Switch the instrument off and back on again in order to reset. If the problem persists, briefly dislodge the battery from the connector contacts (see also chapter 9.2).

### 3.3 Setting the Operating Parameters

### **Setting Time and Date**

See the "t i ME" and "dAt E" parameter in chapter 6.4.

### **Display Modes for the Analog Display**

Selection can be made from two different display modes (see "Adi SP" parameter in chapter 6.4).

### **Display Modes for the Digital Display**

Selection can be made from two different display modes (see "0.di SP" parameter in chapter 6.4).

### 3.4 Switching the Instrument Off

### Switching the Instrument Off Manually

**Đ** Press the ON / OFF I LIGHT key until OFF appears at the display.

Shutdown is acknowledged with a brief acoustic signal.

### **Automatic Shutdown**

The instrument is switched off automatically if the measured value remains unchanged for a long period of time (maximum measured value fluctuation of approx. 0.8% of the measuring range per minute, or 1 °C or 1 ° F per minute), and if none of the keys or the rotary switch have been activated before a selected period of time in minutes has elapsed (see "APoFF" parameter on page 49.) Shutdown is acknowledged with a brief acoustic signal. Exceptions include:

Transmission and memory mode operation, continuous operation and whenever a dangerous voltage is applied to the input ( $U > 55$ V AC or  $U > 70$  V DC).

### **Disabling Automatic Shutdown**

The instrument can be set to continuous operation.

**Đ** Simultaneously press the  $\sqrt{\frac{ON/OFF}{ID}}$ **FUNC** and keys to **ENTER** this end.

The "Continuous On" function is indicated at by means of the on display to the right of the battery symbol.

The "Continuous On" setting can only be cancelled by changing the respective parameter, and not by switching the instrument off (see "APoFF" on page 49).

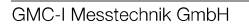

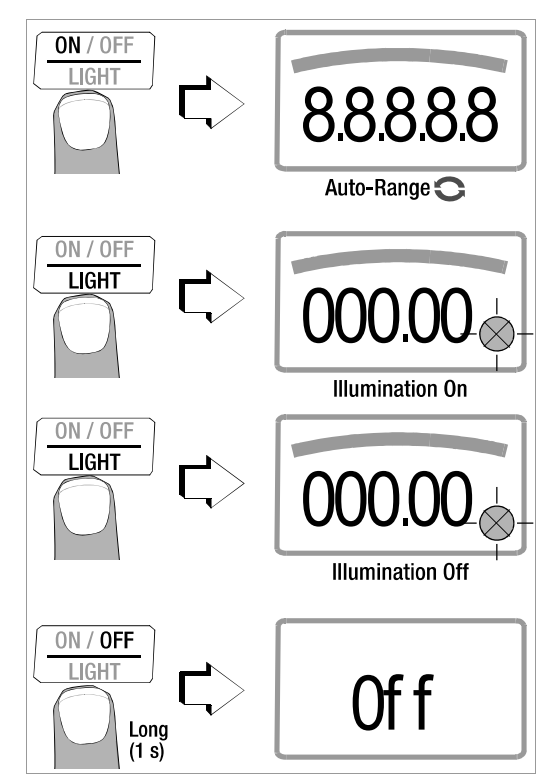

#### $\overline{4}$ **Control Functions**

## 4.1 Selecting Measuring Functions and Measuring Ranges

The rotary switch is linked to the automatic socket blocking mechanism, which only allows access to two connector jacks for each function. Be certain to remove the appropriate plug from its respective jack before switching to and from the "A" functions. The socket blocking mechanism prevents the user from inadvertently turning the selector switch to impermissible functions after the measurement cables have been plugged in to the instrument.

## 4.1.1 Automatic Range Selection

The multimeter is equipped with auto-ranging for all measuring functions, except for temperature measurement, diode and continuity testing, and the MHz measuring function. Auto-ranging is active as soon as the instrument is switched on. The instrument automatically selects the measuring range which allows for highest possible resolution of the applied quantity. When the instrument is switched to frequency measurement, the previously selected voltage measuring range remains active.

## The Auto-Ranging Function

The multimeter is switched automatically to the next higher range at  $\pm$ (11999 d + 1 d  $\rightarrow$  01200 d), and to the next lower range at  $\pm (01100 \text{ d} - 1 \text{ d} \rightarrow 10990 \text{ d})$ 

### Exception, capacitance measurement:

The multimeter is switched automatically to the next higher range at  $\pm$ (1199 d + 1 d  $\rightarrow$  0120 d), and to the next lower range at  $\pm (0110 \text{ d} - 1 \text{ d} \rightarrow 1099 \text{ d}).$ 

### 4.1.2 Manual Measuring Range Selection

Auto-ranging can be deactivated and measuring ranges can be selected manually in accordance with the following table by pressing the MAN / AUTO button.

The desired measuring range can then be selected with the Elor **Elscroll** key.

The instrument is automatically returned to range selection when the MAN / AUTO key is pressed, the rotary switch is activated or the instrument is switched off and back on again.

### **Overview: Auto-Ranging and Manual Range Selection**

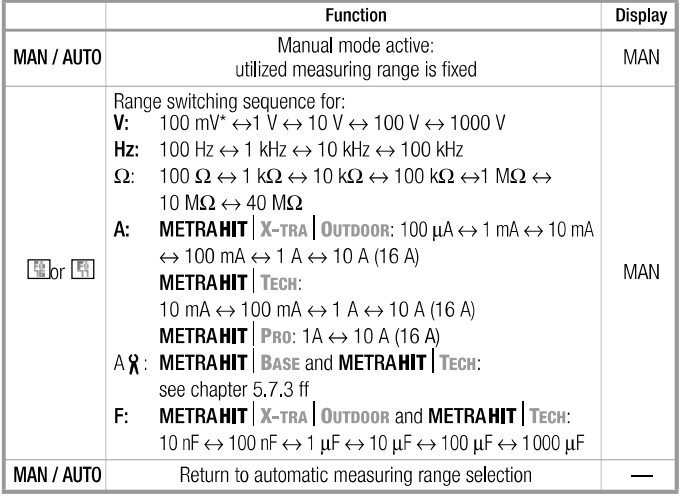

\* Via manual measuring range selection only

### 4.1.3 Quick Measurements

Measurements performed using a suitable fixed measuring range are executed more quickly than those which utilize automatic range selection. Quick measurement is made possible with the following two functions:

- Manual measuring range selection, i.e. selection of the measuring range with the best resolution (see chapter 4.1.2).
- or
- With the DATA function (see chapter 4.4). In this way, the appropriate measuring range is selected automatically after the first measurement and the second measurement is executed more auickly.

The selected measuring range remains active for the subsequent series of measurements with these two functions.

### 4.2 Zero Offset / Relative Measurements

Depending upon deviation from the zero point, zero balancing or a reference value for relative measurements can be stored to memory:

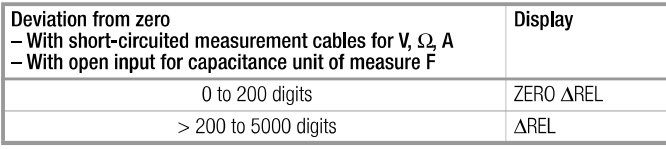

The applicable reference or correction value is deducted individually for the respective measuring function as an offset from all subsequent measurements, and remains in memory until deleted, or until the multimeter is switched off.

GMC-I Messtechnik GmbH

Zero balancing and reference value adjustment can be used for auto-ranging, as well as for manual measuring range selection.

### **Zero Balancing**

- **Đ** Plug the measurement cables into the instrument and connect the free ends to each other, except for capacitance measurement in which case the ends of the cables are not connected to each other.
- **Đ** Briefly press the **ZERO I ESC** key.

The instrument acknowledges zero balancing with an acoustic signal, and the "ZERO AREL" symbol appears at the LCD. The value measured at the moment the key is pressed serves as a reference value.

Zero balancing can be cleared by once again pressing the Đ ZERO I ESC key.

### **Report** Note

As a result of TRMS measurement, the multimeter displays a residual value of 1 to 30 digits with short-circuited measurement cables as the zero point for V AC / I AC or V(AC+DC) / I (AC+DC) measurements (non-linearity of the TRMS converter). This has no influence on specified accuracy above 2% of the measuring range (or 3% in the mV range).

### **Setting the Reference Value**

**Đ** Plug the measuring cables into the instrument and measure a reference value (max. 5000 digits).

### **Control Functions**

### **Đ** Briefly press the **ZERO I ESC** key.

The instrument acknowledges storage of the reference value with an acoustic signal, and the "ZERO AREL" or the "AREL" symbol appears at the LCD. The value measured at the moment the key is pressed serves as a reference value.

**Đ** The reference value can be cleared by once again pressing the ZERO I ESC key.

### **Notes Regarding Relative Measurement**

- Relative measurement effects the digital display only. The analog display continues to read out the original measured value.
- In the case of relative measurement,  $\Omega$  / F or AC quantities may also appear as negative values.

### 4.3 Display (LCD)

### 4 3 1 Digital Display

### Measured Value, Unit of Measure, Type of Current, Polarity

The measured value with decimal and plus or minus sign appears at the digital display. The selected unit of measure and type of current are displayed as well. A minus sign appears to the left of the value during measurement of zero-frequency quantities, if the plus pole of the measured quantity is applied to the "L" input. The "0.di SP" parameter can be used to determine whether leading zeros will be appear or be suppressed at the measured value display (see chapter 6.4).

### Overranging

If the upper range limit of 12,000 digits is exceeded "0L" (overload) appears at the display.

Exceptions: "0L" appears as of 1200 digits for capacitance measurement, and as of 5100 digits for diode testing.

### 4 3 2 Analog Display

### **Measured Value, Polarity**

The analog display demonstrates the dynamic performance of a moving-coil mechanism. This display is especially advantageous for observing measured value fluctuation, and for balancing procedures

Two different display modes can be selected in the "SET" menu with the help of the "Adi  $\mathbf{S}$ " parameter (see chapter 6.4):

- $\bullet$  Bar graph
- Pointer: The current measured value is tracked in real-time.

The analog scale displays a negative range of 2 scale divisions for the measurement of zero-frequency quantities, allowing for precise observation of measured value fluctuation around zero. If the measured value exceeds the negative range of 2 scale divisions, polarity is reversed at the analog display.

Scaling of the analog scale is automatic. This is very helpful for manual measuring range selection.

### Overranging

Overranging in the positive range is displayed by means of the right triangle symbol.

### **Refresh Rate**

In the bar graph and pointer modes, the analog display is refreshed 40 times per second.

#### Measured Value Storage: DATA (auto-hold / compare) 4.4

An individual measured value can be automatically "frozen" with the DATA function (auto-hold). This is useful, for example, when contacting the measuring points with the test probes requires your full attention. After the measuring signal has been applied and the measured value has settled in in accordance with the "condition" listed in the table below, the measured value is frozen at the digital display and an acoustic signal is generated. The test probes can now be removed from the measuring points, and the measured value can be read from the digital display. If the measuring signal falls below the value specified in the table, the function is reactivated for storage of the next value.

### **Measured Value Comparison (DATA Compare)**

If the currently frozen value deviates from the first saved value by less than 100 digits, the acoustic signal is generated twice. If deviation is greater than 100 digits, only a brief acoustic signal is generated.

**Report** Note

The DATA function has no effect on the analog display, at which the current measured value continues to appear. However, when the digital display if "frozen", the decimal point is fixed as well (fixed measuring range, symbol: MAN).

The selected measuring range should not be manually changed as long as the DATA function is active.

The DATA function is deactivated by pressing and holding the **DATA/MIN/MAX** key (for approx. 1 second), when the measuring function is changed or when the instrument is switched off and back on again.

**GMC-I Messtechnik GmbH** 

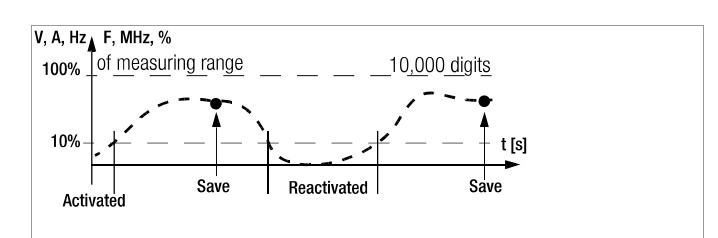

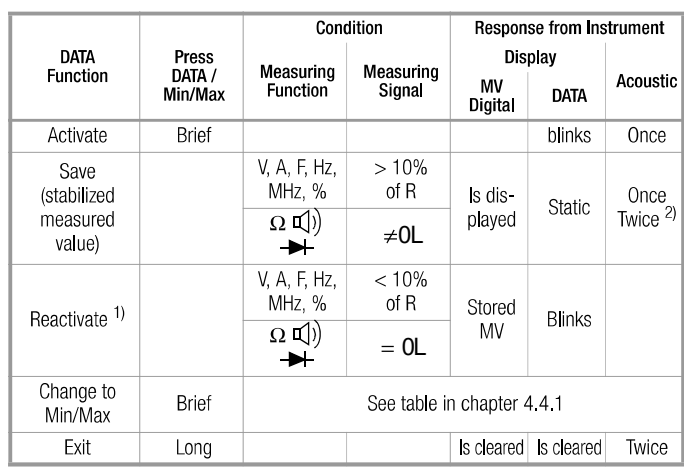

<sup>1)</sup> Reactivation results from falling short of specified measured value limits. <sup>2)</sup> Two acoustic signals are generated the first time a measured value is saved as a reference value. For subsequent data hold, two acoustic signals are only generated if the currently frozen value deviates from the first saved value by less than 100 digits.

Key:  $MV = measured value$ , R = measuring range

### **Control Functions**

### Example

The voltage measuring range is set manually to 10 V. The first measured value is 5 V, which is stored to memory because it is greater than 10% of the measuring range  $(= 1 \text{ V})$ , and is thus reliably above the background noise level. As soon as the measured values drops to less than 10% of the measuring range, i.e. amounts to less than 1 V which corresponds to removal of the test probes from the measuring point, the instrument is ready to store a new value.

### 4.4.1 Saving Minimum and Maximum Values - MIN/MAX Function

Minimum and maximum measured values applied to the measuring instrument's input after the Min/Max function has been activated can be "frozen" at the display. The most important use of this function is the determination of minimum and maximum values during long-term measured value observation.

The Min/Max function can be activated in all measuring functions.

The Min/Max function has no effect on the analog display, at which the momentary measured value continues to appear. Apply the measured quantity to the instrument and set the measuring range with the MAN / AUTO key before activating the Min/Max function.

The Min/Max function is deactivated by pressing and holding the DATA/MIN/MAX key (for approx. 1 second), when the measuring function is changed or when the instrument is switched off and back on again.

## **Report** Note

As opposed to the DATA function, the Min/Max function can also be used for temperature measurement.

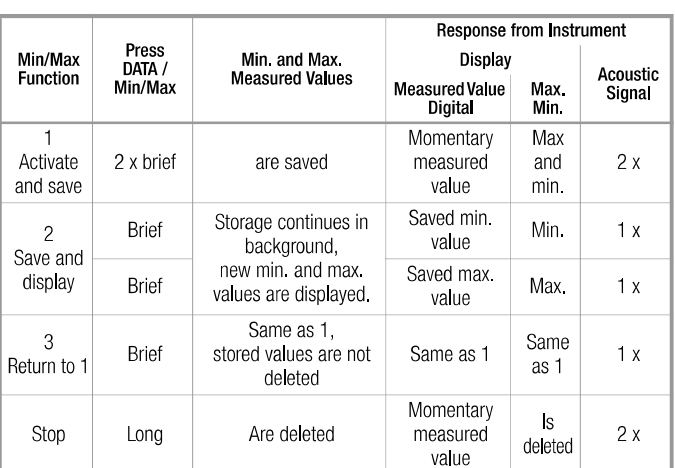

4.5 Measurement Data Recording (METRAHIT | X-TRA | OUTDOOR only) The **METRAHIT** | X-TRA | OUTDOOR is capable of recording measurement data using an adjustable sampling rate for long periods of time in the form of measurement series. Data are stored to a battery backed memory module, and are retained even after the multimeter is switched off. The system acquires measured values relative to real-time.

Stored measured values can subsequently be read out with the help of METRA win 10 software. The only prerequisite is a PC which is connected by means of an interface cable to the USB X-TRA bi-directional interface adapter, which is in turn plugged onto the METRAHIT | X-TRA | OUTDOOR. See also chapter 7.

### Memory Parameters Overview (METRAHIT | X-TRA | OUTDOOR ONLY)

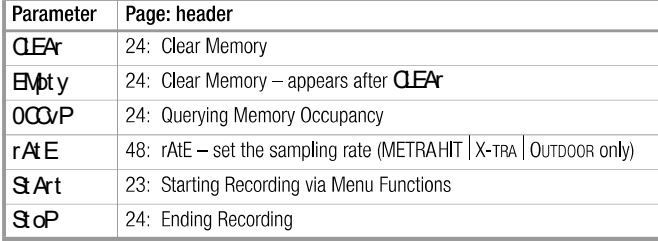

### The STORE Menu Function

- $\overline{P}$  First set the sampling rate for memory mode operation (see  $rAE$ parameter in chapter 6.4), and then start memory mode operation.
- **Đ** First select the desired measuring function and an appropriate measuring range.
- **Đ** Check the battery charge level before starting long-term measurement recordings (see chapter 6.3). Connect the NA X-TRA power pack if required.

### **Starting Recording via Menu Functions**

**Đ** Switch to the "SET" mode by pressing MEASURE I SETUP and select the "**SarE**" menu.

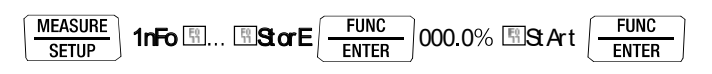

- **Đ** Memory mode operation is started by pressing FUNC I ENTER. STORE appears underneath the analog display and indicates that memory mode operation has been activated. "StoP" appears at the digital display.
- **Đ** Press MEASURE I SETUP in order to return to the measuring function.

### **During Recording**

store is displayed underneath the analog display during memory mode operation, and memory occupancy can be controlled:

### StoP H1000.3%

The following message appears as soon as memory is full: "100.0%".

In order to be able to observe measured values during recording, switch to the measuring function by pressing MEASURE I SETUP. The display is returned to the memory menu after once again pressing MEASURE | SETUP.

A new memory block is created when another measuring function is selected with the rotary switch or the FUNC I ENTER key. Data storage then continues automatically.

### **Ending Recording**

Đ "StoP" appears at the display after pressing MEASURE | SETUP.

$$
\text{St} \text{ of } \boxed{\frac{\text{FUNC}}{\text{ENTER}}} \text{ start}
$$

- Đ Acknowledge the "StoP" display by pressing FUNC I ENTER. store is cleared from the display, indicating that recording has been ended.
- **Đ** Press MEASURE I SETUP in order to return to the measuring function.
- **Đ** Memory mode operation can also be exited by switching the multimeter off.

### **Querying Memory Occupancy**

Memory occupancy can be queried during recording with the help of the "1nFo" menu (see also chapter 6.3). Memory occupancy range: 000.1% to 099.9%.

$$
\boxed{\text{ MEASURE}\atop \text{SETUP}}\text{ 1nFo} \boxed{\text{FUNC}\atop \text{ENTER}}\text{ bAt}: \boxed{\text{N}}...\ \boxed{\text{N}}0000'P\text{ \%: }017.4\text{ %}
$$

Memory occupancy can be queried before recording is started via the "SarE" menu.

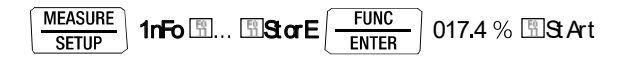

### **Clear Memory**

This function deletes all measured values from memory! This function cannot be executed during memory mode operation.

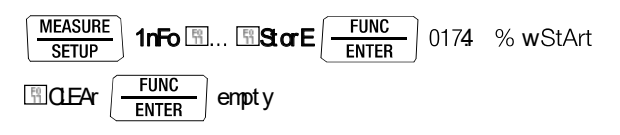

#### 5 **Measurements**

 $5.1$ **Voltage Measurement** 

**Notes Regarding Voltage Measurement** 

- The multimeter may only be operated with installed batteries or rechargeable batteries. Dangerous voltages are otherwise not indicated, and the instrument may be damaged.
- The multimeter may only be operated by persons who are capable of recognizing contact hazards and taking the appropriate safety precautions. Contact hazards exist anywhere, where voltages of greater than 33 V RMS may occur. The test probes may only be only gripped up to the finger guard. Do not touch the metallic test probes under any circumstances.
- Avoid working alone when taking measurements which involve  $\bullet$ contact hazards. Be certain that a second person is present.
- Maximum permissible voltage between the connector sockets. (9 and 10) and ground (8) is 1000 V for measuring category III, and 600 V for measuring category IV.
- Be prepared for the occurrence of unexpected voltages at  $\bullet$ devices under test (e.g. defective devices). For example, capacitors may be dangerously charged.
- No measurements may be made with this instrument in electrical circuits with corona discharge (high-voltage).
- Special care is required when measurements are made in HF electrical circuits. Dangerous pulsating voltages may be present.
- Be aware of the fact that dangerous voltage spikes are not displayed  $\bullet$ during measurement with the low-pass filter. We recommend measuring voltage without the low-pass filter first, in order to be able to detect any dangerous voltages.
- Be absolutely certain that the measuring ranges are not overloaded bevond their allowable capacities. Limit values are included in chapter 8, "Technical Data", in the table entitled "Measuring Functions and Measuring Ranges" in the "Overload Capacity" column.

### Scope of Functions, Voltage Measurement

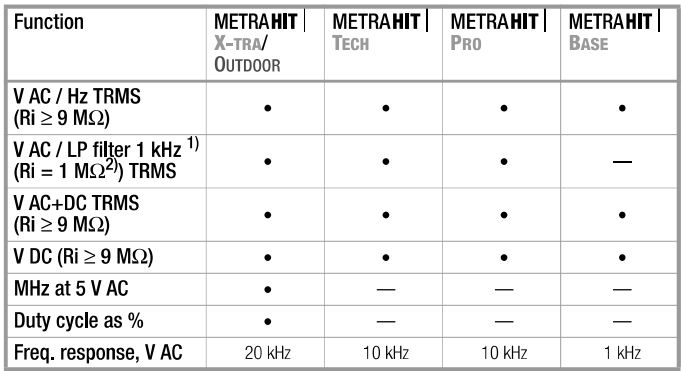

 $1)$  A 1 kHz low-pass filter can be used in this case, in order to filter out high frequency pulses of greater than 1 kHz, for example when performing measurements at pulsed motor drives.

 $^{2)}$  Input resistance of approx. 1 M $\Omega$ . Erroneous displays resulting from capacitive coupling during voltage measurement in power supply systems are reduced to a minimum in this way.

### 5.1.1 Direct and Pulsating Voltage Measurement, V DC and V (DC+AC)

**Report** Note Only to observe for METRAHIT | TECH: Set the CLi Pparameter to OFF in the current clip setup menu. Otherwise all measured values are displayed in amperes, and are corrected by the amount resulting from the selected transformation ratio for an interconnected clip-on current sensor.

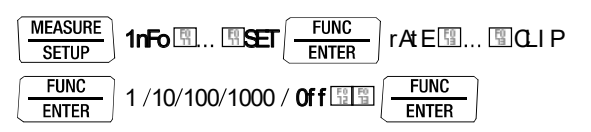

- **Đ** In accordance with the voltage to be measured, turn the rotary switch to V = or V  $\equiv$
- **Đ** Connect the measurement cables as shown. The "L" connector jack should be grounded.

#### **I Proper** Note

An intermittent acoustic signal warns the operator if the measured value exceeds the upper range limit in the 1000 V range.

Make sure that a current measuring range ("A") has not been activated when the multimeter is connected for voltage measurement! If the fuse's blowing limits are exceeded as a result of operator error, both the operator and the instrument are in danger! With the rotary switch in the V position, the multimeter is always set to the 1 V measuring range immediately after it is switched on. As soon a the MAN / AUTO key is pressed, and assuming the measured value is less than 90 mV, the multimeter is switched to the mV measuring range.

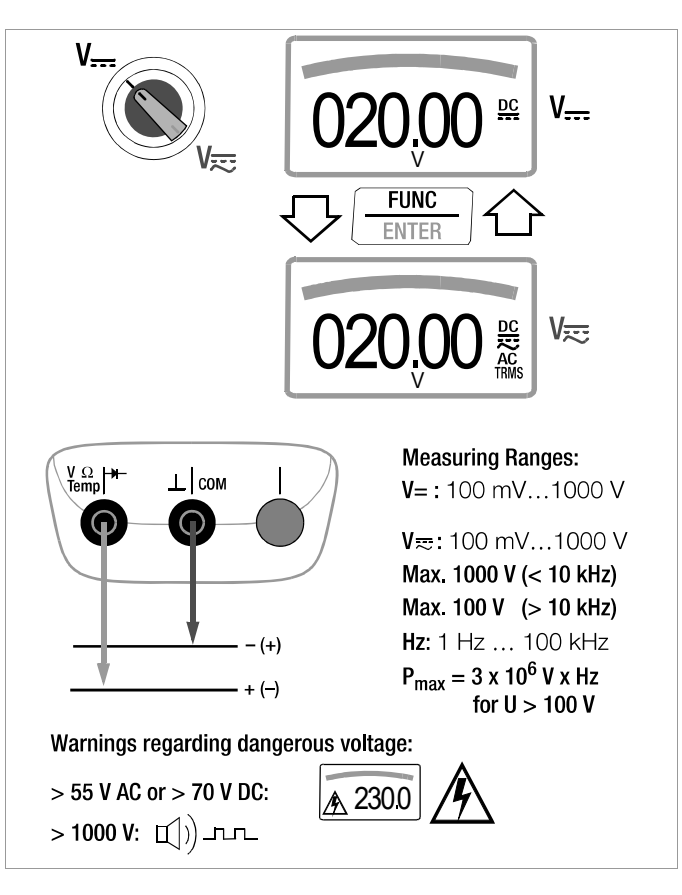

5.1.2 Alternating Voltage Measurement with 1  $M\Omega$  Load Resistance and Frequency Measurement with Selectable Low-Pass Filter (METRAHIT | X-TRA | OUTDOOR | TECH | PRO ONLY)

The measuring instrument includes a  $V_{1M\Omega}$  switch position for electricians with an input resistance of approximately 1  $M\Omega$ . Erroneous displays resulting from capacitive coupling during voltage measurement in power supply systems are reduced to a minimum in this way.

### **Response**

### **METRAHIT** TECH: see note in chapter 5.1.1.

- $\mathbf b$  In accordance with the voltage to be measured, turn the rotary switch to  $V_{\sim 1MO}$  or  $\overline{1 \text{ kHz}}$ .
- **Đ** Connect the measurement cables as shown. The "L" connector jack should be grounded.

### **Voltage Measurement**

### **Response**

An intermittent acoustic signal warns the operator if the measured value exceeds the upper range limit in the 1000 V range.

Make sure that a current measuring range ("A") has not been activated when the multimeter is connected for voltage measurement! If the fuse's blowing limits are exceeded as a result of operator error, both the operator and the instrument are in danger!

- **Đ** You can switch back and forth between voltage measurement with and without low-pass filter.
- **Đ** Press the FUNC I ENTER multifunction key repeatedly until unit of measure V or V/Fil appears at the display.

### **Frequency Measurement**

- Đ Apply the measured quantity is the same way as for voltage measurement.
- **Đ** Manually select the measuring range for the voltage amplitude. When the instrument is switched to frequency measurement, the previously selected voltage measuring range remains active.
- **Đ** You can switch back and forth between frequency measurement with and without low-pass filter. Press the **FUNC I ENTER** multifunction key repeatedly until unit of measure Hz or Hz/Fil appears at the display. Lowest measurable frequencies and maximum allowable voltages are included in chapter 8, "Technical Data".

### **Measurement with Low-Pass Filter**

#### 八 **Attention!**

Be aware of the fact that dangerous voltage spikes are not displayed during this type of measurement (see also "Voltage Comparator". We recommend measuring voltage without the low-pass filter

first, in order to be able to detect any dangerous voltages.

A 1 kHz low-pass filter can be activated if required, in order to filter out high frequency pulses of greater than 1 kHz, for example when performing measurements at pulsed motor drives, i.e. undesired voltages of greater than 1 kHz can be suppressed. The active low-pass filter is indicated by the Fil display. The multimeter is automatically switched to manual measuring range selection.

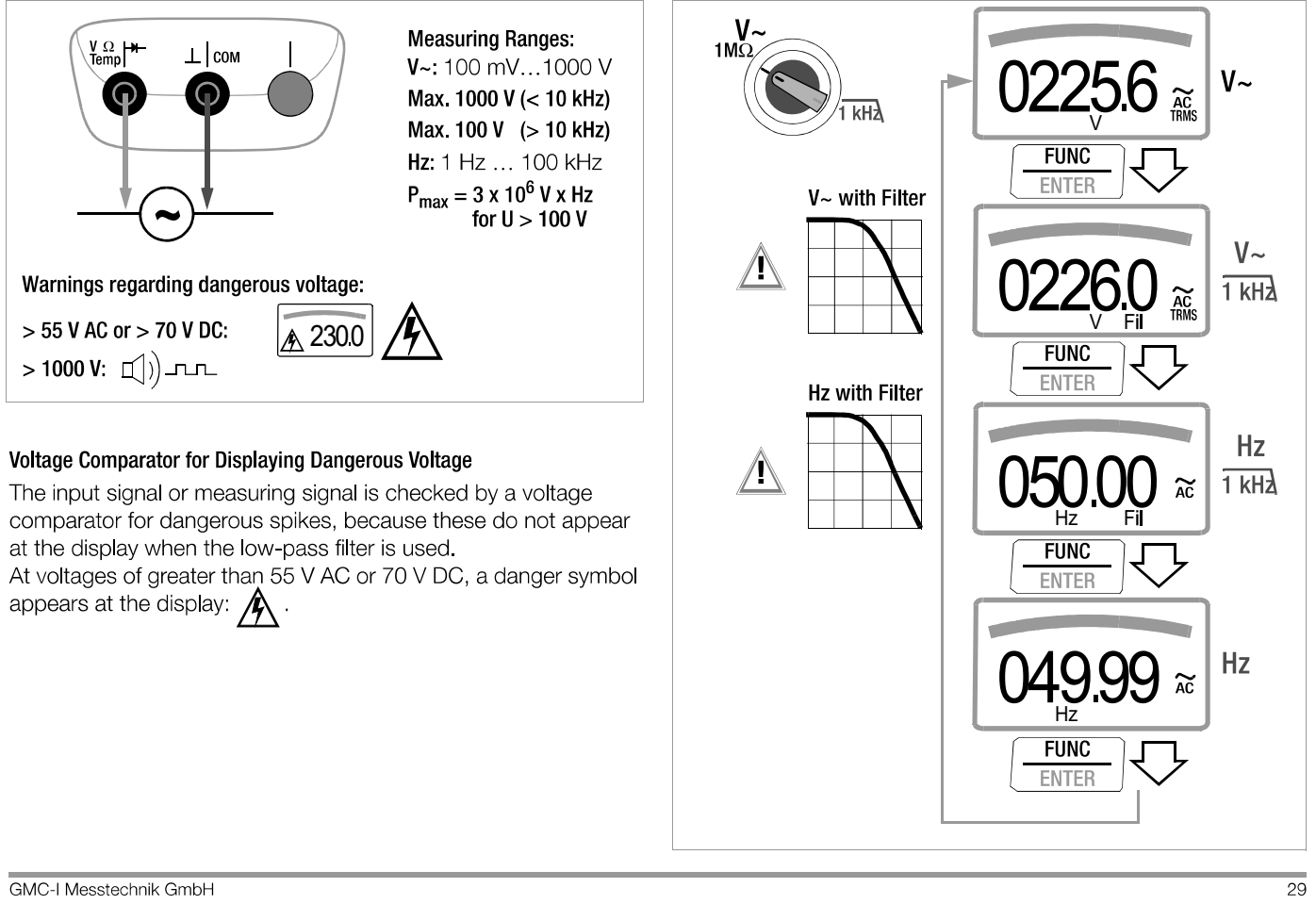

### V/Hz,  $\Omega$ , Temperature,  $H$  and A/Hz Measurements

5.1.3 Alternating Voltage and Frequency Measurement V AC and Hz with Selectable Low-Pass Filter (METRAHIT | X-TRA | OUTDOOR | TECH | PRO ONIV)

### **Response**

METRAHIT TECH: see note in chapter 5.1.1.

- **Đ** In accordance with the voltage or frequency to be measured, turn the rotary switch to  $V$ ~ or Hz.
- **Đ** Connect the measurement cables as shown. The "1" connector jack should be grounded.

### **Voltage Measurement**

### **Report** Note

An intermittent acoustic signal warns the operator if the measured value exceeds the upper range limit in the 1000 V range.

Make sure that a current measuring range ("A") has not been activated when the multimeter is connected for voltage measurement! If the fuse's blowing limits are exceeded as a result of operator error, both the operator and the instrument are in danger!

- **Đ** You can switch back and forth between voltage measurement with and without low-pass filter.
- **Đ** Press the **FUNC I ENTER** multifunction key repeatedly until unit of measure V or V/Fil appears at the display.

### **Frequency Measurement**

- **Đ** Apply the measured quantity is the same way as for voltage measurement.
- **Đ** Manually select the measuring range for the voltage amplitude. When the instrument is switched to frequency measurement, the previously selected voltage measuring range remains active.
- **Đ** You can switch back and forth between frequency measurement with and without low-pass filter. Press the **FUNC I ENTER** multifunction key repeatedly until unit of measure Hz or Hz/Fil appears at the display. Lowest measurable frequencies and maximum allowable voltages are included in chapter 8, "Technical Data".

### **Measurement with Low-Pass Filter**

#### Æ Attention!

Be aware of the fact that dangerous voltage spikes are not displayed during this type of measurement (see also "Voltage Comparator".

We recommend measuring voltage without the low-pass filter first, in order to be able to detect any dangerous voltages.

A 1 kHz low-pass filter can be activated if required, in order to filter out high frequency pulses of greater than 1 kHz, for example when performing measurements at pulsed motor drives, i.e. undesired voltages of greater than 1 kHz can be suppressed.

The active low-pass filter is indicated by the Fil display. The multimeter is automatically switched to manual measuring range selection.

The specified measuring accuracy is not achieved when the filter is activated and signals are greater than 100 Hz.

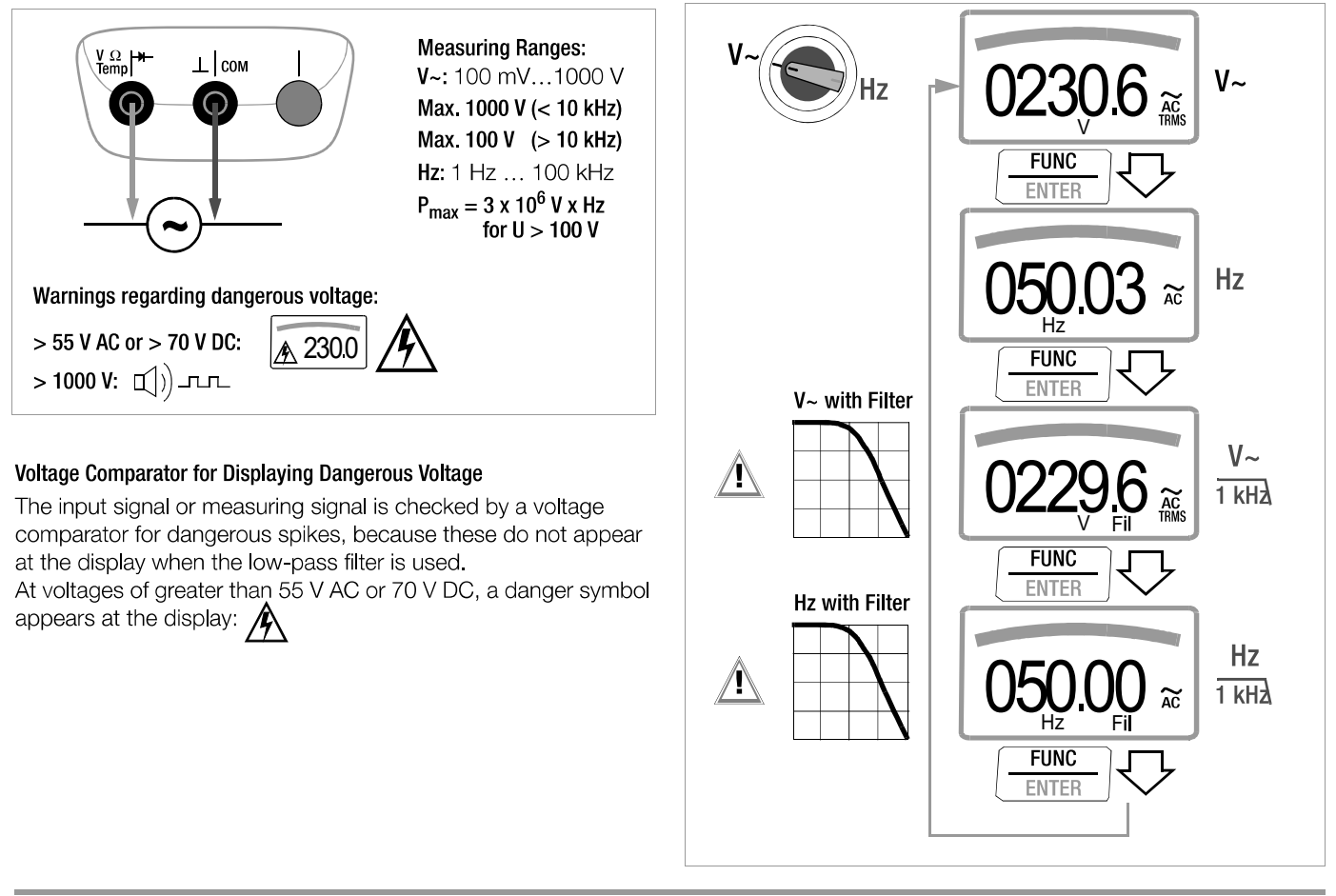

### 5.1.4 Transient Overvoltages

The multimeters are protected against transient overvoltages of up to 8 kV with wave-front durations of 1.2 ms and halftimes of 50 µs in the voltage measuring range. If longer pulse durations are expected, for example when conducting measurements at transformers or motors, we recommend the use of our KS30 measuring adapter. It provides protection against transient

overvoltages of up to 6 kV with wave-front durations of 10, and halftimes of 1000 us.

Continuous load capacity is 1200 V<sub>RMS</sub>. Additional influence error caused by the KS30 measuring adapter amounts to approximately -2%.

### 5.1.5 Voltage Measurements at Above 1000 V

Voltages of greater than 1000 V can be measured with a high-voltage probe, e.g. the HV3<sup>1)</sup> or the HV30<sup>2)</sup> from GMC-I Messtechnik GmbH. It is absolutely essential to earth the ground terminal in this case. Observe all applicable safety precautions!

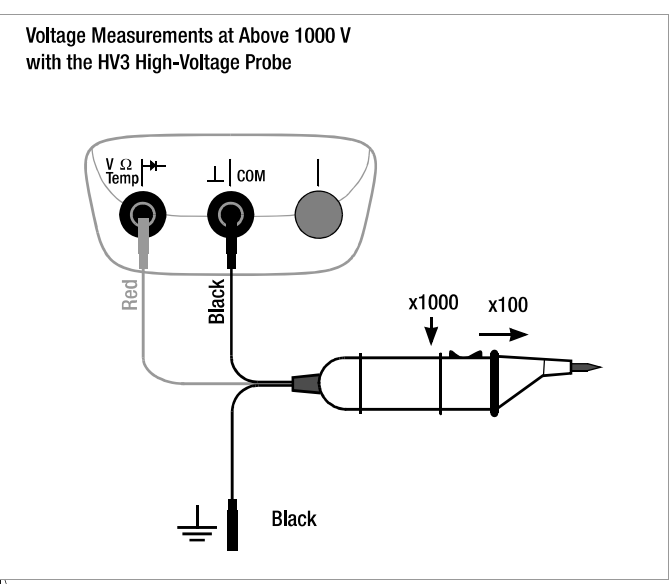

**HV3: 3 kV** <sup>2)</sup> HV30: 30 kV, for  $=$  (DC) voltages only

## 5.1.6 Frequency and Duty Cycle Measurements<br>(METRAHIT | X-TRA | OUTDOOR ONly)

**Đ** Set the rotary switch to MHz or %.

**Đ** Connect the measurement cables as shown.

Make sure that a current measuring range ("A") has not been activated when the multimeter is connected for frequency or duty cycle measurement!

Attention!

The applied signal voltage may not exceed 5 V.

### Frequency Measurement, MHz

A 5 V signal with a frequency of up to 1 MHz is measured and displayed using MHz as a unit of measure. Pulse frequency demonstrates the reciprocal value of pulse period.

### Duty Cycle Measurement, t<sub>F</sub>/t<sub>p</sub>

The ratio of pulse duration to pulse period is measured with periodic square-wave signals and displayed as a percentage.

duty cycle (
$$
\%
$$
) =  $\frac{pul}{pul}$ 

se duration (t<sub>E</sub>)  $• 100$ pulse period (tp)

### **Report** Note

The applied frequency must remain constant during duty cycle measurement.

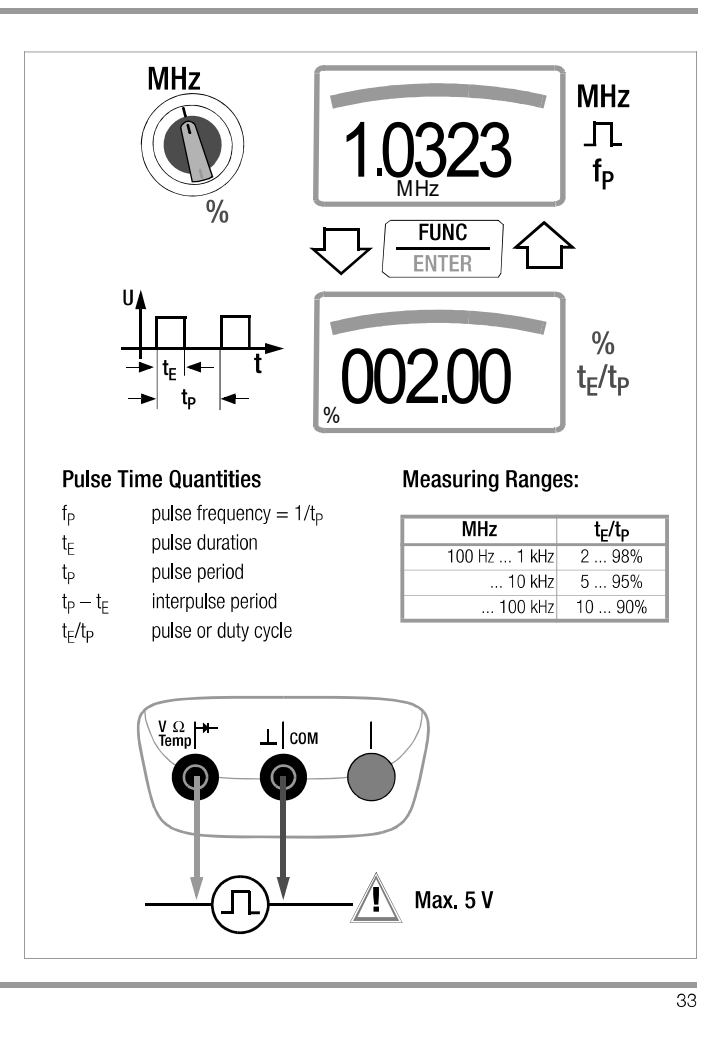

### 5.2 Resistance Measurement,  $\Omega$

- **Đ** Disconnect supply power from the electrical circuit of the device to be measured, and discharge all high-voltage capacitors.
- Đ Make sure that the device under test is voltage-free. Interference voltages distort measurement results! Refer to chapter 5.1.1 regarding testing for the absence of voltage with the help of the direct voltage measurement.
- **Đ** Set the rotary switch to " $\Omega$ ".
- **Đ** Connect the device under test as shown.

### **Report** Note

Use short or shielded measurement cables in the case of high-impedance resistance.

## Improving Accuracy by means of Zero Balancing

Cable resistance and contact resistance can be eliminated in all measuring ranges by means of zero balancing (see chapter 4.2).

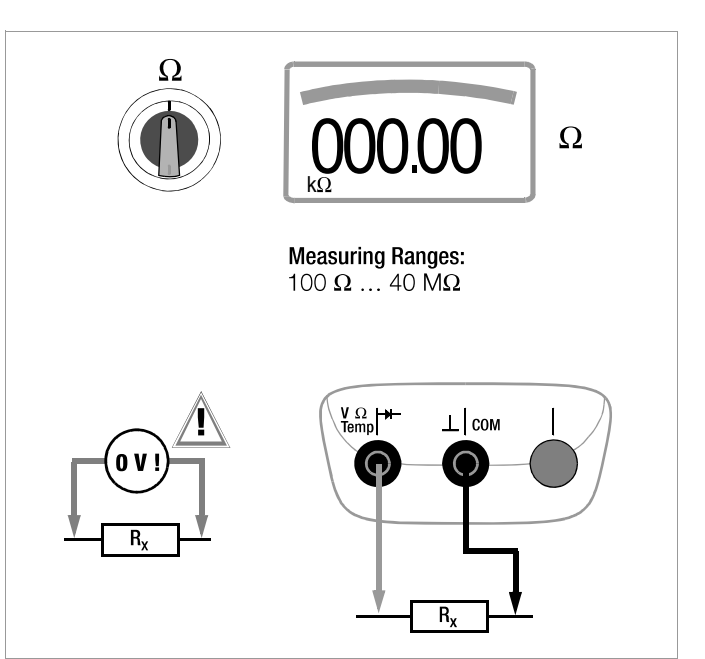

### 5.3 Continuity Test  $\square$ )

- **Đ** Disconnect supply power from the electrical circuit of the device to be measured, and discharge all high-voltage capacitors.
- Đ Make sure that the device under test is voltage-free. Interference voltages distort measurement results!
- **Đ** Set the rotary switch to  $\Pi$ ).
- **Đ** Connect the conductor path under test as shown.

Depending upon the selected limit value, the multimeter generates a continuous acoustic signal in the case of continuity or short-circuit, i.e. at a value of less than the selected limit value. "OL" appears at the display in the case of an open connection.

The limit value can be adjusted in the "SETU" menu (see also chapter 6.4):

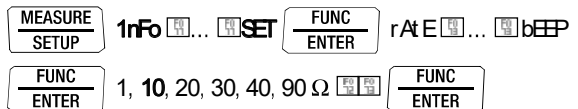

 $(10 =$  default setting)

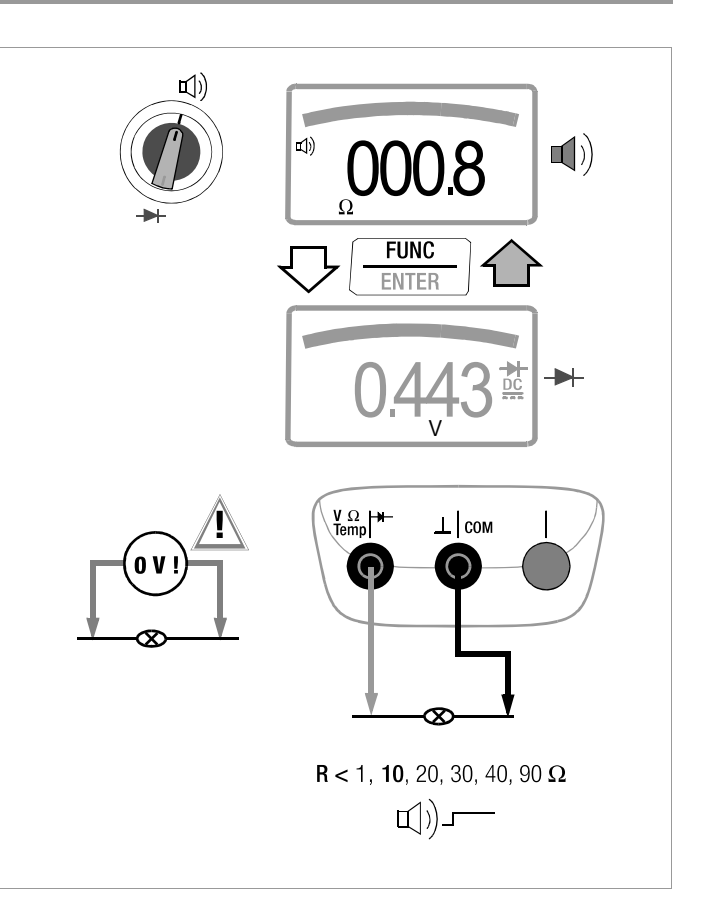

### 5.4 Diode Testing > with a Constant Current of 1 mA

- **Đ** Disconnect supply power from the electrical circuit of the device to be measured, and discharge all high-voltage capacitors.
- Đ Make sure that the device under test is voltage-free. Interference voltages distort measurement results! Refer to chapter 5.1.1 regarding testing for the absence of voltage with the help of the direct voltage measurement.
- $\Theta$  Set the rotary switch to  $\blacktriangleright$ .
- **Đ** Press the FUNC | ENTER key
- **Đ** Connect the device under test as shown.

### **Conducting Direction and Short-Circuit**

The instrument displays forward voltage in volts (display: 4 places). As long as voltage drop does not exceed the maximum display value of 5.1 V, several series connected components or reference diodes can be tested with a small reference voltage and reference diodes.

### **Reverse Direction and Interruption**

The measuring instrument indicates overload OL

## **Response**

Resistors and semiconductor paths connected in parallel to the diode distort measurement results!

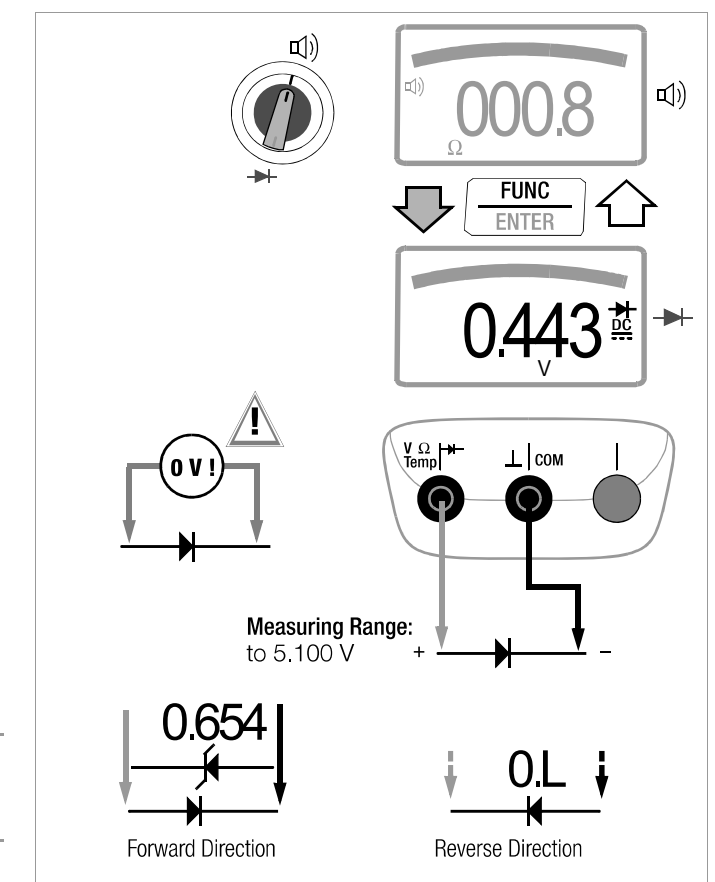

### 5.5 Temperature Measurement

Temperature measurement is performed with a type K thermocouple (accessory, not included), which is connected to the voltage input. Alternatively, a Pt100 or Pt1000 resistance thermometer can be used with the METRAHIT | X-TRA | OUTDOOR

### Selecting the Unit of Measure for Temperature

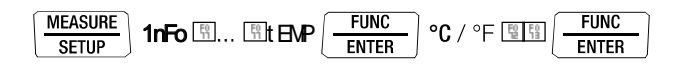

( ${}^{\circ}C$  = default setting)

### 5.5.1 Measurement with Thermocouples, Temp TC

**Đ** Set the rotary switch to "Temp<sub>TC</sub>"

### **Report** Note

**METRAHIT | X-TRA | OUTDOOR ONLY:** 

The last selected temperature measurement or the last selected temperature sensor, i.e. type K or Pt100/Pt1000, remains in memory and is accordingly displayed. Press the FUNC I ENTER key in order to change to the other measuring function if required

**Đ** The reference temperature is measured at the internal reference junction (see parameter "1t EMP" in chapter 6.3 regarding querying).

**GMC-I Messtechnik GmbH** 

### **I WORK** Note

- The internal reference temperature (temperature of the internal reference junction) is measured by a temperature sensor inside of the instrument. This may be somewhat above room temperature as a result of internal heat-up, or moving from warmer to colder surroundings or vice versa.
- Đ Connect the sensor to the two accessible jacks. The instrument displays the measured temperature using the selected unit of measure.

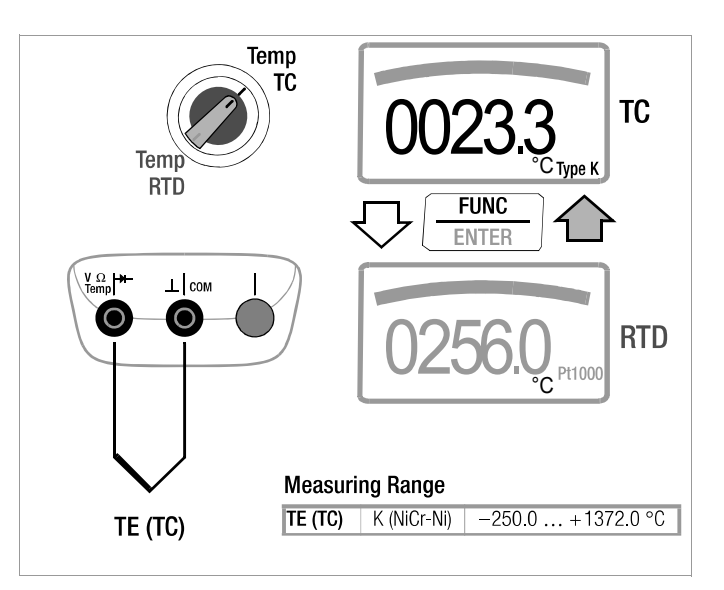

### 5.5.2 Measurement with Resistance Thermometers (METRAHIT | X-TRA | OUTDOOR ONly)

**Đ** Set the rotary switch to "Temp<sub>TC</sub>" or "Temp<sub>RTD</sub>".

The last selected temperature measurement or sensor, i.e. type K or Pt100/Pt1000, remains in memory and is accordingly displayed. Press the FUNC I ENTER key in order to change to the other measuring function if required. The sensor type, i.e. Pt100 or Pt1000, is detected automatically and displayed.

There are two different ways to compensate for cable resistance:

### **Automatic Compensation**

- **Đ** Press the ZERO I ESC key.
	- "Short leads" appears at the display.

If you prefer to enter cable resistance directly, you can skip the following entry prompt.

**Đ** Short circuit the measuring instrument's connector cables. "000.00" appears at the display. After pressing the FUNC I **ENTER** key, automatic compensation of cable resistance is activated for all subsequent measurements. The short-circuit can now be eliminated, and the device is ready for use.

### **Entering Cable Resistance**

- **Đ** Press the **ZERO | ESC** key once again in the automatic compensation menu.
- **Đ** Enter the known resistance of the connector cables with the scroll keys: Select the digit to be changes with the ELEL keys. and change the respectively selected digit with the FIFI keys. The default value is 0.43  $\Omega$ . Values can be selected within a range of 0 to 50  $\Omega$ .

Đ Upon pressing the FUNC I ENTER key, the selected value is activated and the display is returned to the measuring function. Cable resistance remains in memory even after the instrument has been switched off.

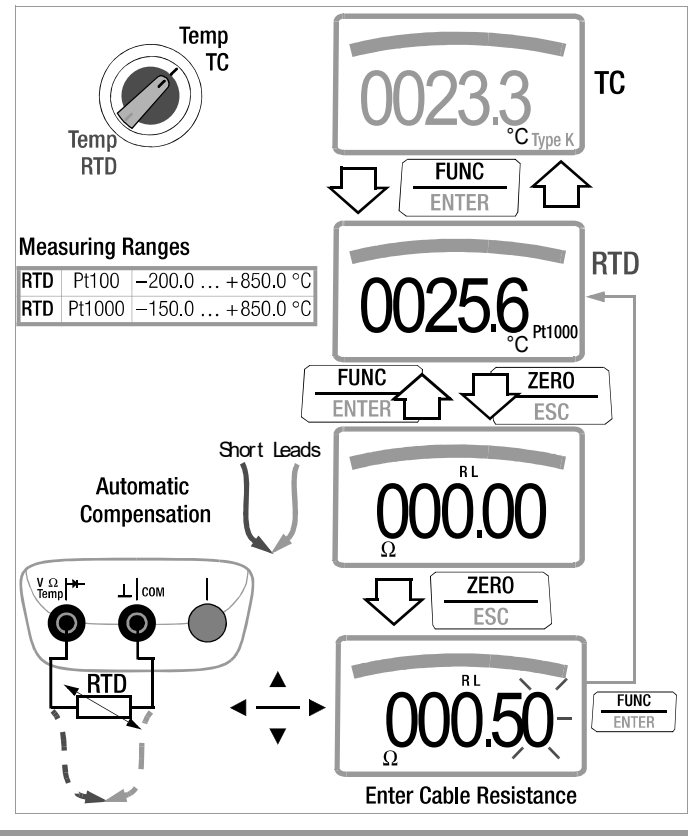

### Capacitance Measurement ---<br>(METRAHIT | X-TRA | OUTDOOR and METRAHIT | TECH only) 5.6

- **Đ** Disconnect supply power from the electrical circuit of the device to be measured, and discharge all high-voltage capacitors.
- **Đ** Make sure that the device under test is voltage-free. Capacitors must always be discharged before measurement is performed.

Interference voltages distort measurement results! Refer to chapter 5.1.1 regarding testing for the absence of voltage with the help of the direct voltage measurement.

- $\overline{D}$  Set the rotary switch to " $\rightarrow$ ".
- **Đ** Connect the (discharged!) device under test to the sockets with the measurement cables as shown.

### **Report** Note

The "-" pole of polarized capacitors must be connected to the " $\perp$ " jack

Resistors and semiconductor paths connected in parallel to the capacitor distort measurement results!

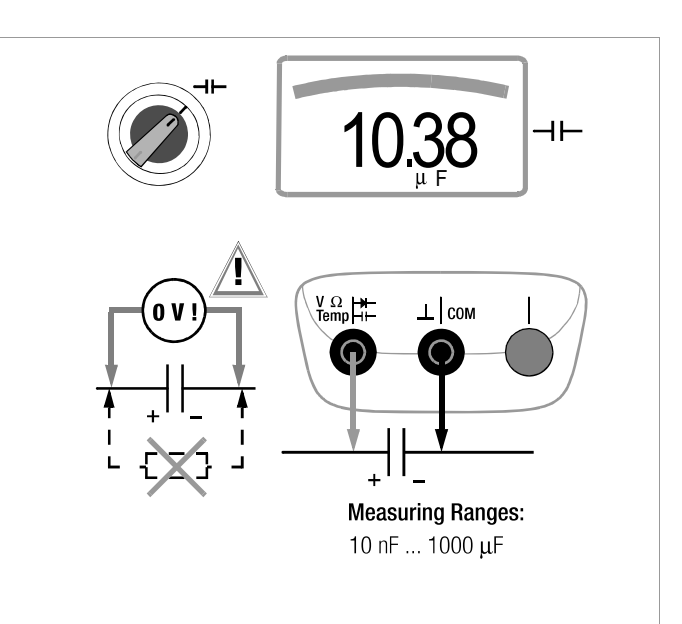

### 5.7 Current Measurement

**Notes Regarding Current Measurement** 

- The multimeter may only be operated with installed batteries or  $\bullet$ rechargeable batteries. Dangerous currents are otherwise not indicated, and the instrument may be damaged.
- Set up the measuring circuit in a mechanically secure fashion.  $\bullet$ and secure it against inadvertent breaks. Select conductor cross-sections and lay out connections such that they do not overheat.
- An intermittent acoustic signal warns of current greater than 10 A. An continuous acoustic signal warns of current greater than 16 A.
- The input for the current measuring range is equipped with a fuse link. Maximum permissible voltage for the measuring circuit (= rated voltage of the fuse) is  $1000 \text{ V }$ AC/DC. Use specified fuses only! The fuse must have a **breaking** capacity of at least 30 kA.
- If the fuse for the active current measuring range blows, "FUSE" appears at the digital display, and an acoustic signal is generated at the same time.
- $\bullet$ If a fuse should blow, eliminate the cause of overload before placing the instrument back into service!
- Fuse replacement is described in chapter 9.3.
- Be absolutely certain that the measuring ranges are not overloaded bevond their allowable capacities. Limit values are included in chapter 8, "Technical Data", in the table entitled "Measuring Functions and Measuring Ranges" in the "Overload Capacity" column.

### Scope of Functions, Current Measurement, Direct Connection

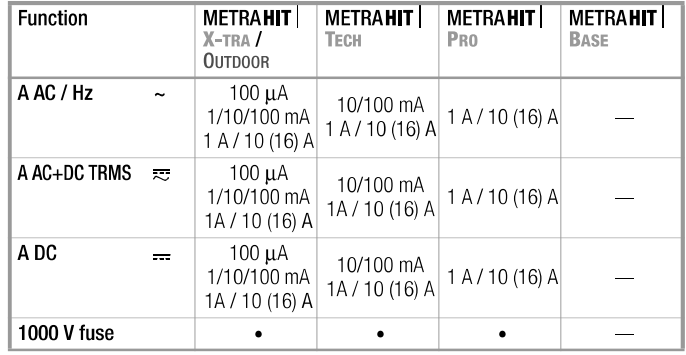

### Scope of Functions, Current Measurement via Clip-On Current Sensor

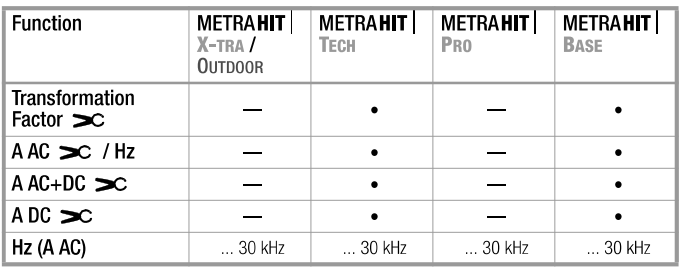

- 5.7.1 Direct and Pulsating Current Measurement. Direct Connection. A DC and A (DC+AC) (METRAHIT) X-TRA OUTDOOR TECH PRO ONly)
- **Đ** First disconnect supply power from the measuring circuit or the power consumer (1), and discharge any capacitors.
- **Đ** In accordance with the current to be measured, turn the rotary switch to A  $=$  or A $\equiv$ .
- **Đ** Select the current type appropriate for the measured quantity by briefly pressing the FUNC I ENTER multifunction key. Each time the key is pressed, the instrument is switched back and forth between A DC and A (DC + AC) $_{\text{TRMS}}$ , which is indicated by means of an acoustic signal. The current type is indicated at the LCD by means of the DC or the (DC+AC)<sub>TRMS</sub> symbol.
- **Đ** Safely connect the measuring instrument (without contact resistance) in series to the power consumer (2) as shown.
- **Đ** Switch supply power to the measuring circuit back on (3).
- Đ Read the display. Make a note of the measured value if the instrument is not being operated in the memory mode or the transmission mode.
- **Đ** Disconnect supply power from the measuring circuit or the power consumer (1) once again, and discharge any capacitors.
- **Đ** Remove the test probes from the measuring point and return the measuring circuit to its normal condition.

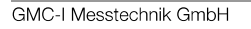

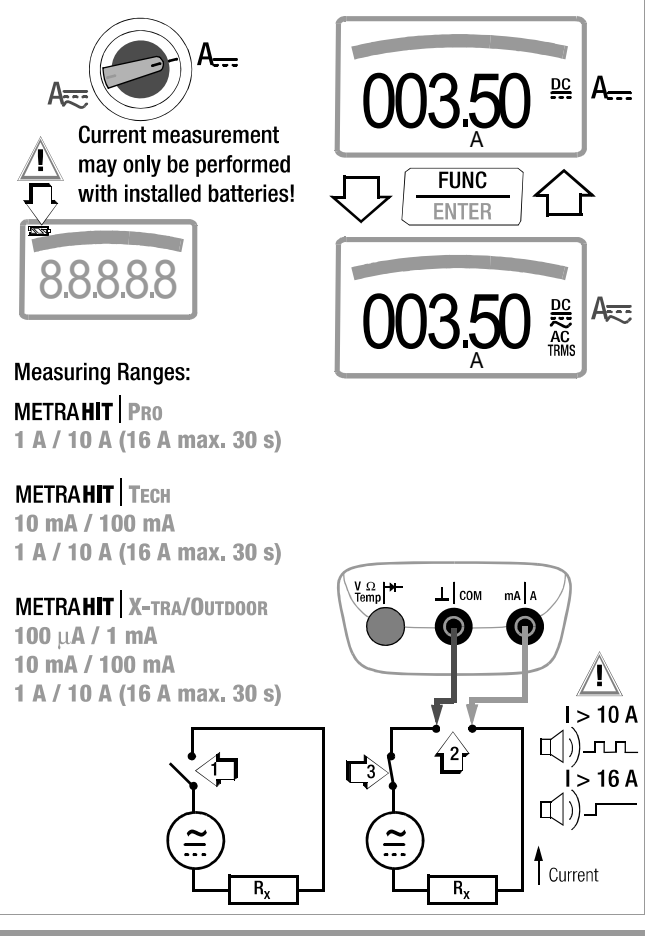

- 5.7.2 Alternating Current and Frequency Measurement, Direct Connection, A AC and Hz (METRAHIT X-TRA OUTDOOR TECH PRO ONly)
- **Đ** First disconnect supply power from the measuring circuit or the power consumer (1), and discharge any capacitors.
- **Đ** In accordance with the current or frequency to be measured, turn the rotary switch to A~ or Hz.
- **Đ** Select the desired measured quantity by briefly pressing the FUNC I ENTER multifunction key. Each time the key is pressed, AC<sub>TRMS</sub> and Hz are alternately selected, and switching is acknowledged with an acoustic signal.
- **Đ** Safely connect the measuring instrument (without contact resistance) in series to the power consumer as shown.
- **Đ** Switch supply power to the measuring circuit back on (3).
- **Đ** Read the display. Make a note of the measured value if the instrument is not being operated in the memory mode or the transmission mode.
- **Đ** Disconnect supply power from the measuring circuit or the power consumer (1) once again, and discharge any capacitors.
- **Đ** Remove the test probes from the measuring point and return the measuring circuit to its normal condition.

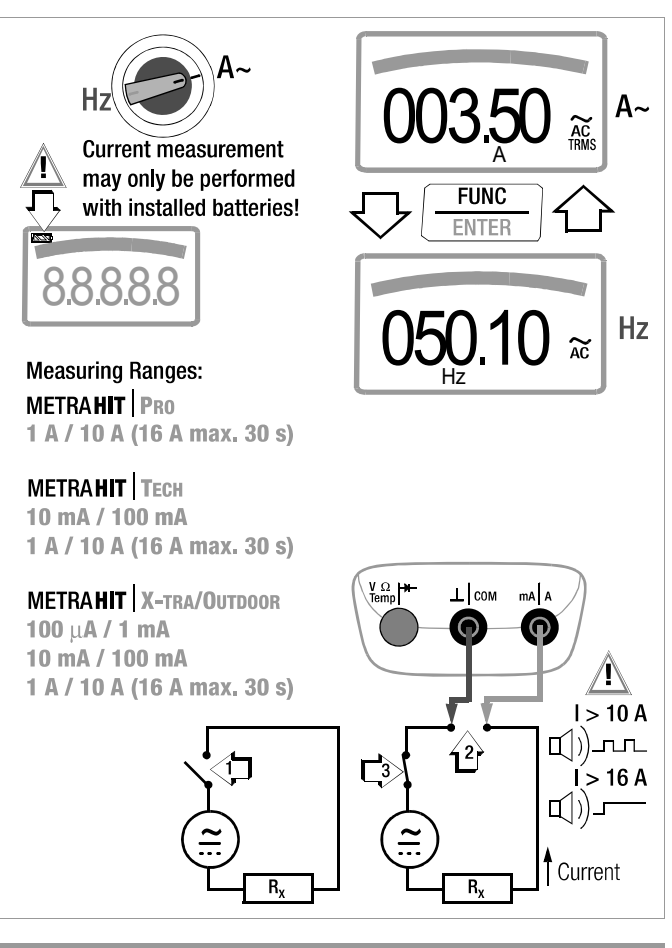

### 5.7.3 Direct and Pulsating Current Measurement with Clip-On Current Sensor, A DC and A (DC+AC) (METRAHIT TECH and METRAHIT | BASE only)

### Transformer Output, Voltage/Current

When a clip-on current sensor is connected to the multimeter (METRAHIT TECH: V input, METRAHIT | BASE:  $8V$  input), all current displays appear with the correct value in accordance with the selected transformation factor. The only prerequisite is that the current sensor is equipped with at least one of the below listed transformation factors, and that the factor has been previously selected in the following menu ( $\mathbf{G}$  i  $\mathbf{p} \neq 0$ FF), see also chapter 6.4.

### **Current Clip Setup Menu**

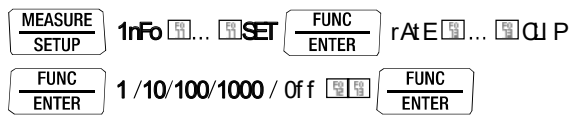

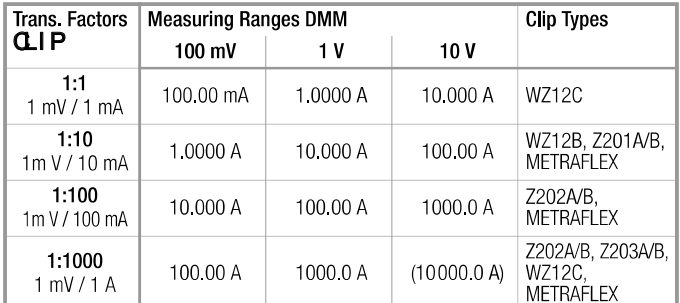

Maximum allowable operating voltage is equal to the current transformer's nominal voltage. When reading the measured value, additional error resulting from the clip-on current sensor must also be taken into consideration.

**GMC-I Messtechnik GmbH** 

(default setting: METRAHIT TECH: OFF, METRAHIT | BASE: 1:1000)

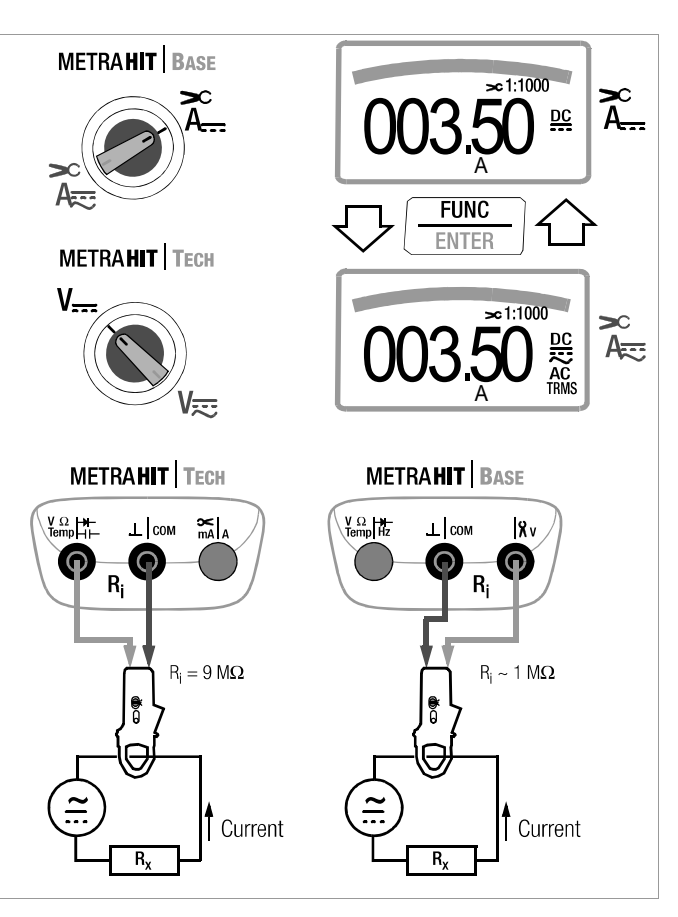

 $\overline{43}$ 

### 5.7.4 Alternating Current Measurement with Clip-On Current Sensor, A AC and Hz (METRAHIT | TECH and METRAHIT | BASE only)

### Transformer Output, Voltage/Current

When a clip-on current sensor is connected to the multimeter (METRAHIT TECH: V input, METRAHIT | BASE:  $8V$  input), all current displays appear with the correct value in accordance with the selected transformation factor. The only prerequisite is that the current sensor is equipped with at least one of the below listed transformation factors, and that the factor has been previously selected in the following menu ( $\mathbf G$  i  $\mathbf p \neq 0$ FF), see also chapter 6.4.

### **Current Clip Setup Menu**

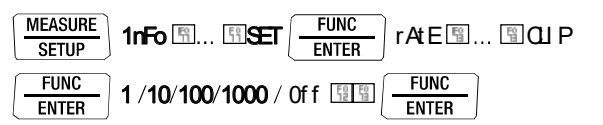

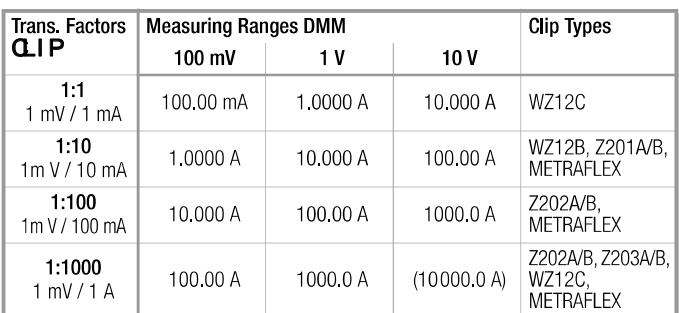

Maximum allowable operating voltage is equal to the current transformer's nominal voltage. When reading the measured value, additional error resulting from the clip-on current sensor must also be taken into consideration.

(default setting: METRAHIT TECH: OFF, METRAHIT | BASE: 1:1000)

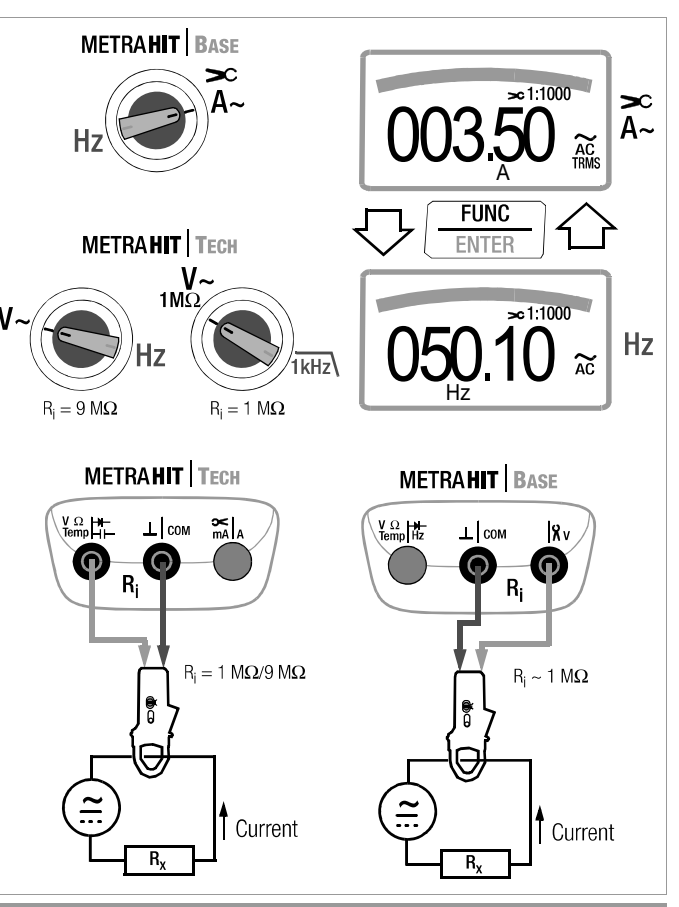

### 5.7.5 Direct, Pulsating and Current Measurement with Clip-On Current Transformer A DC, A (DC+AC), A AC and Hz (METRAHIT | TECH only)

### Transformer Output, Current/Current

When a clip-on current transformer is connected to the multimeter (METRAHIT TECH:  $\hat{\mathbf{X}}$  mA/A input), all current displays appear with the correct value in accordance with the selected transformation factor. The only prerequisite is that the current transformer is equipped with at least one of the below listed transformation factors, and that the factor has been previously selected in the following menu ( $\mathbf{G}$  i  $\mathbf{p} \neq 0$ H), see also chapter 6.4.

### **Current Clip Setup Menu**

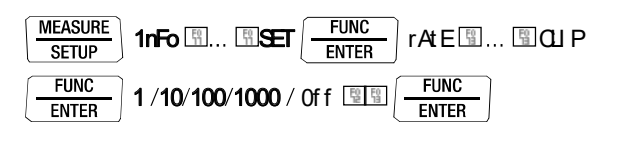

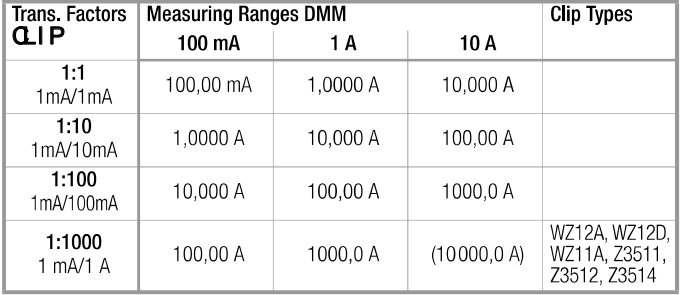

(default setting: METRAHIT | TECH: OFF)

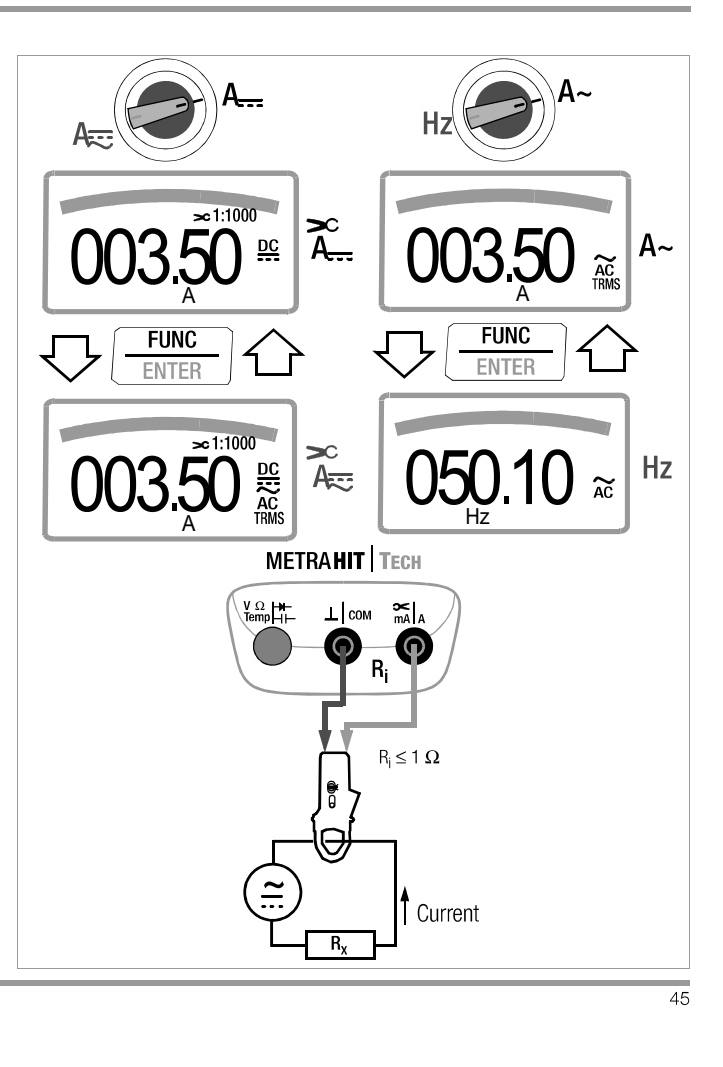

#### $\bf 6$ **Device and Measuring Parameters**

The instrument's "SET" mode (menu mode) makes it possible to set operating and measuring parameters, query information and activate the interface.

- Đ The menu mode is accessed by pressing the MEASURE I SETUP key, assuming that the instrument is switched on and set to "Measure" (measuring mode operation). "**1nFo**" appears at the display
- Đ The main menus, i.e. the "SET" and "tEMP" menus, as well as the "Sind" and "StarE" menus included with the METRAHIT | X-TRA | OUTDOOR, are accessed, and the display is returned to "1nFo" by activating the **ELENTE** keys (in any direction).
- **Đ** After selecting the desired main menu, sub-menus are accessed by pressing the FUNC I ENTER key.
- Đ The desired parameter is selected by repeatedly pressing the 图or 图key.
- **Đ** In order to check or change a parameter, acknowledge it with the FUNC I ENTER key.
- **Đ** The El Elkeys can be used to position the cursor at the entry position.
- The desired value is selected with the help of the Fillinkeys.
- **Đ** Changes can only be accepted with the FUNC I ENTER key.
- **Đ** You can return to the sub-menu without making any changes by pushing the ZERO I ESC key, and to the main menu by pressing the same key once again etc.
- **Đ** You can switch to the measuring mode from any menu level by pressing the FUNC I ENTER key.

After repeatedly pressing the MEASURE I SETUP key (without first turning the multimeter off), you can return to the last selected menu or parameter from the measuring mode.

### **Example: Setting Time**

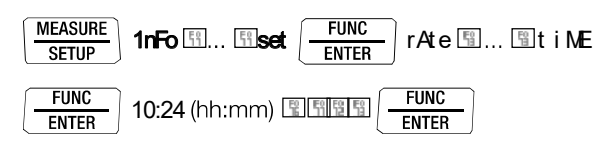

### Setting hours and minutes:

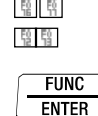

Advance to desired entry position. Change the setting, the entry position blinks. Press and hold the key to change the setting rapidly. The new time setting is activated after acknowledgement.

## **Device and Measuring Parameters**

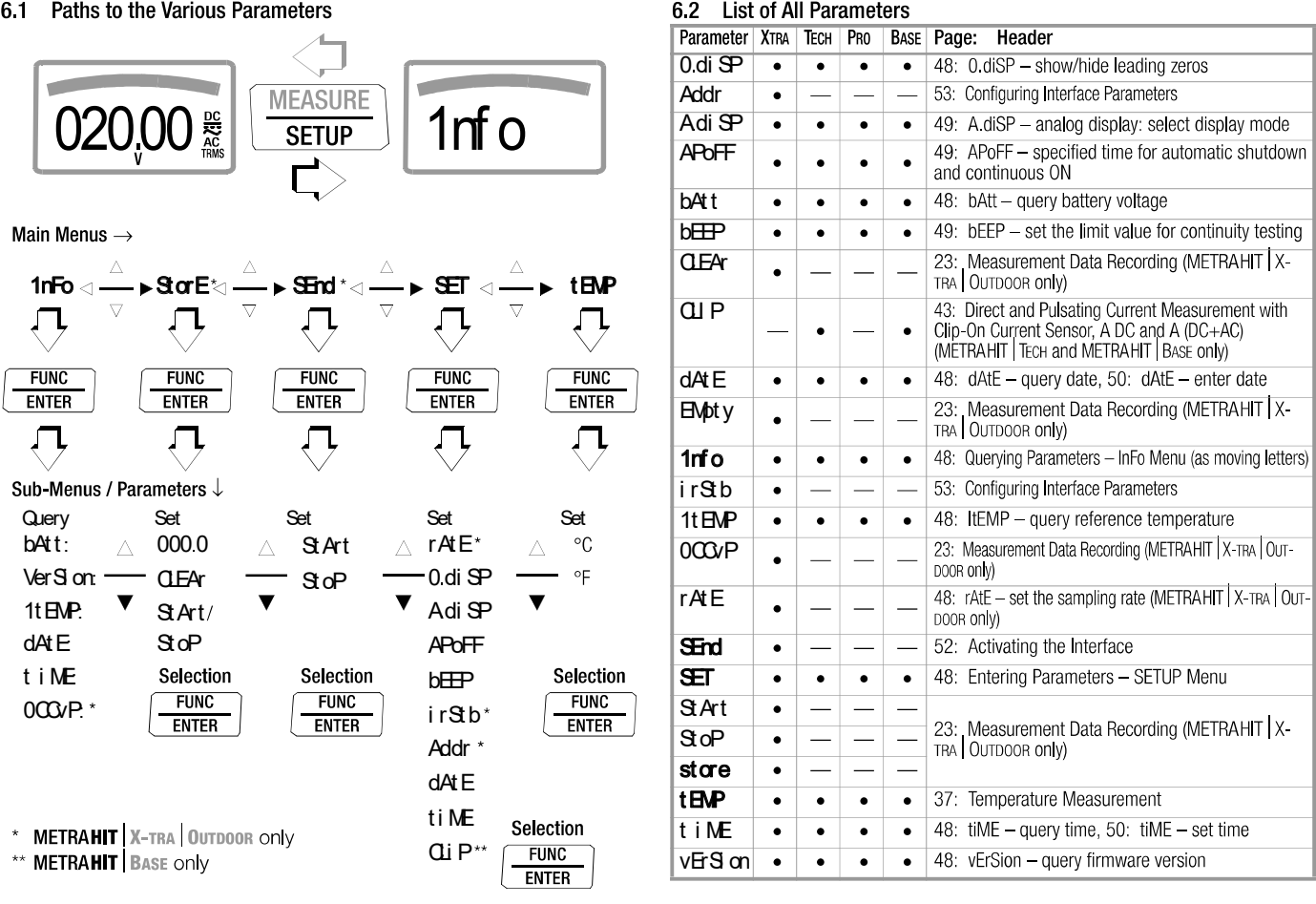

### 6.3 Querying Parameters - InFo Menu (as moving letters)

bAtt - query battery voltage **MEASURE FUNC**  $1nF<sub>o</sub>$ bAtt: 2.75 V **FNTFR SETUP** 

vErSion - query firmware version **MEASURE FUNC**  $1nF<sub>0</sub>$  $bAt:$  We Son 209 **SETUP ENTER** 

### ItEMP - query reference temperature

The temperature of the internal reference junction is measured with a temperature sensor in close proximity to the input sockets.

**MEASURE**  $\frac{1}{2}$  FIINC bAtt: 图... 图 1t EMP. 24 °C  $1nF<sub>o</sub>$ ENTER **SETUP** 

dAtE - query date

 $\frac{\overline{\text{MEASURE}}}{\text{SET UP}}\int \text{1nFo}\left(\frac{\text{FUNC}}{\text{ENTER}}\right)$ bAtt:  $\boxed{\frac{10}{12}}$ ...  $\boxed{\frac{10}{12}}$ dAt E 31.12.05 (DD MM YY)  $D = day, M = month, Y = year$ 

Date and time must be reentered after replacing the batteries.

### tiME - query time

MEASURE **FUNC** bAtt: | ... | 11 Le 13:46:56  $1nF<sub>O</sub>$ Setup **ENTER**  $(hh:mm:ss)$ 

 $h =$  hours,  $m =$  minutes,  $s =$  seconds

Date and time must be reentered after replacing the batteries.

OCCUP – query memory occupancy (METRAHIT  $X$ -TRA OUTDOOR only) **MEASURE FUNC** bAtt: <u>H</u>... Hocap 000.0% 1nFo **ENTER**  $SETUF$ 

#### 6.4 **Entering Parameters - SETUP Menu**

### rAtE - set the sampling rate (METRAHIT | X-TRA | OUTDOOR only)

The sampling rate specifies the time interval after which the respective measured value is transmitted to the interface, or to measured value memory.

Any one of the following sampling rates can be selected: 00:00.1, 00:00.2, 00:00.5, 00:01.0, 00:02.0, 00:05.0 [h:mm:ss t] (h = hours, m = minutes, s = sec., t = tenths of a sec.) 0:00:10, 0:00:20, 0:00:30, 0:00:40, 0:00:50, 0:01:00, 0:02:00, 0:05:00, 0:10:00, 0:20:00, 0:30:00, 0:40:00, 0:50:00, 1:00:00, 2:00:00, 3:00:00, 4:00:00, 5:00:00, 6:00:00, 7:00:00, 8:00:00,  $9:00:00$ 

**FUNC** 

**ENTER** 

#### Setting the Sampling Rate  $\frac{\overline{\text{MEASURE}}}{\text{SETUP}}$  1nFo  $\overline{\text{B}}$ ...  $\overline{\text{BSET}}$ FIINC  $rAE$ **ENTER**

**FUNC**  $00.001...$   $00.00.5...$   $9.00.00$   $\frac{621.00}{100}$ **ENTER** 

 $(00:00.5 = 0.5$  seconds = default value)

### 0 diSP - show/hide leading zeros

This parameter determines whether or not leading zeros will appear in the measured value display.

![](_page_47_Picture_217.jpeg)

![](_page_47_Figure_25.jpeg)

 $FUNC$ 留 留 **ENTER** 

### A.diSP - analog display: select display mode

One of two different display modes can be selected for the analog display:

- bArG bar graph
- Poi nt: pointer  $\bullet$

![](_page_48_Figure_5.jpeg)

(bArG= default value)

### APoFF - specified time for automatic shutdown and continuous ON

The instrument is switched off automatically if the measured value remains unchanged for a long period of time, and if none of the keys or the rotary switch have been activated before the specified time "APoFF" (entered in minutes) has elapsed.

If the an setting is selected, the multimeter is set to continuous operation and on appears in the display to the right of the battery symbol. In this case, the multimeter can only be switched off manually. The "on" setting can only be cancelled by changing the respective parameter, and not by switching the instrument off.

![](_page_48_Picture_10.jpeg)

(10 minutes = default setting)

**GMC-I Messtechnik GmbH** 

### bEEP - set the limit value for continuity testing

![](_page_48_Figure_14.jpeg)

(10  $\Omega$  = default setting)

irStb - status of the infrared receiver in the stand-by mode (METRAHIT | X-TRA | OUTDOOR ONly)

See chapter 7.2 on page 53 regarding settings.

Addr - select device address (METRAHIT | X-TRA | OUTDOOR only

See chapter 7.2 on page 53

### dAtE - enter date

Entering the current date makes it possible to acquire measured values in real-time.

![](_page_49_Figure_3.jpeg)

Date and time must be reentered after replacing the batteries.

### $tiME - set time$

Entering the correct time makes it possible to acquire measured values in real-time.

![](_page_49_Figure_7.jpeg)

Date and time must be reentered after replacing the batteries.

## CLIP - set transformation factor (METRAHIT | BASE only)

See chapter 5 7 3 ff.

### 65 Default Settings

Previously entered changes can be undone, and the default settings can be reactivated. This may be advisable under the following circumstances:

- After the occurrence of software or hardware errors  $\bullet$
- If you are under the impression that the multimeter does not work correctly

### **E** Disconnect the device from the measuring circuit.

- **Đ** Remove the batteries temporarily (see also chapter 9.2).
- **Đ** Simultaneously press and hold

$$
\text{the } \boxed{\frac{\text{ZERO}}{\text{ESC}}} \text{ and } \boxed{\frac{\text{ON}/\text{OFF}}{\text{LIGHT}}} \text{ keys.}
$$

and reinsert the batteries at the same time.

#### Interface Operation (METRAHIT | X-TRA | OUTDOOR ONly)  $\overline{7}$

The METRAHIT | X-TRA | OUTDOOR is equipped with an infrared interface for the transmission of measurement data to a PC. Measured data are optically transferred through the instrument housing by means of infrared light to an interface adapter (accessory), which js

attached to the multimeter. The adapter's USB interface allows for the establishment of a connection to the PC via an interface cable. Beyond this, commands and parameters can be transmitted from the PC to the multimeter as well. The following functions can be executed:

- Configuration and read-out of measuring parameters  $\bullet$
- $\bullet$ Measuring function and measuring range selection
- Start measurements
- Read out stored measured values

### 7.1 Activating the Interface

The interface is automatically activated for receiving operation (multimeter receives data from the PC) as soon as the interface is addressed by the PC, assuming that the "i r St b" parameter has been set to "**i ron**" (see chapter 7.2), or the instrument is already switched on (the first command wakes up the multimeter, but does not yet execute any further commands).

The "continuous transmission" operating mode is selected manually as described below. In this operating mode, the instrument continuously transmits measurement data to the PC via the interface adapter, which can then be displayed with the help of a terminal program.

### **Starting Continuous Transmission Operation with Menu Functions**

![](_page_51_Figure_12.jpeg)

The **HR<sup>†</sup>** symbol blinks at the display in order to indicate interface operation.

### Stopping Continuous Transmission Operation with Menu Functions

![](_page_51_Figure_15.jpeg)

The **\IR'** symbol is cleared from the display.

### Automatic Activation and Deactivation of Transmission Mode Operation

If the sampling rate is 10 seconds or longer, the display is switched off automatically between samples in order to prolong battery service life. The only exception is when the multimeter is set to continuous operation.

As soon as an event occurs, the display is automatically switched back on.

### 7.2 Configuring Interface Parameters

### irStb-status of the infrared receiver in the stand-by mode

There are two possible switching statuses for the infrared interface when the multimeter is switched off:

- i ron IR appears at the display and the infrared interface is active, i.e. signals such as making commands can be received, and power is consumed even though the multimeter is switched off.
- i roFF IR does not appear at the display and the infrared interface is switched off, signals cannot be received.

![](_page_52_Picture_113.jpeg)

 $(i$  rst  $b = i$  ro  $F =$  default setting)

### **Addr** - Address

If several multimeters are connected to the PC via an interface adapter, a separate address can be assigned to each instrument. Address number 1 should be selected for the first instrument, 2 should be assigned to the second and so forth.

![](_page_52_Figure_10.jpeg)

 $(15 =$  default setting)

![](_page_53_Picture_22.jpeg)

<sup>3)</sup> Display up to max. 5.1 V, "OL" in excess of 5.1 V.

erter pag when probe tips are short-circuited. See frequency influenos<br>5) Switch-off time/Cool-down time > 30 min and  $T_A \leq 40$  °C

 $\overline{54}$ 

![](_page_54_Picture_31.jpeg)

<sup>2)</sup> At 0 ° ... + 40 °C

2) At 0 ° ... + 40 °C<br>
6) Applies to measurements at film capacitors<br>
7) Lowest measurable frequency for sinusoidal measuring signals symmetrical to the zero point<br>
8) Overload capacity of the voltage measurement input:<br>

<sup>9)</sup> Overload capacity of the current measurement input:<br>
See current measuring ranges for maximum current values.<br>
<sup>10)</sup>Input sensitivity, sinusoidal signal, 10% to 100% of the measuring range<br>
<sup>11)</sup>Plus sensor deviation

**Key**:  $R$  = meas. range,  $d$  = digit(s), rdg. = measured value (reading)

![](_page_55_Picture_35.jpeg)

![](_page_55_Picture_36.jpeg)

 $\frac{1}{1}$  With zero balancing

![](_page_55_Picture_37.jpeg)

![](_page_55_Picture_38.jpeg)

Power limiting: frequency x voltage max.  $3 \times 10^6$  V x Hz for U > 100 V<br>3) The accuracy specification for frequency response is valid within a display value range of 10% to 100% of the measuring range for both mea-

play value range of 10% to 100% or the measuring range for both mea-<br>suring modes with the TRMS converter in the AC and (AC+DC) ranges.<br>4) **METRAHIT X-TRA OUTDOOR:** Frequency response up to 20 kHz,<br>**METRAHIT TECH:** Frequen METRAHIT PROM<br>METRAHIT BASE. Frequency response up to 10 kHz, Frequency response up to 1 kHz

![](_page_56_Picture_47.jpeg)

5) Except for sinusoidal waveshape

![](_page_56_Picture_48.jpeg)

![](_page_56_Picture_49.jpeg)

## **Reference Conditions**

![](_page_56_Picture_50.jpeg)

### Response Time (after manual range selection)

![](_page_56_Picture_51.jpeg)

## **Internal Clock**

Time format Resolution Accuracy Temperature<br>influence TT MM JJJJ hh:mm:ss  $0.1 s$ ±1 minute per month

50 ppm/K

![](_page_57_Picture_10.jpeg)

## Display

LCD panel (65 mm x 36 mm) with analog and digital display<br>including unit of measure, type of current and various special functions

### **Background illumination**

Background illumination is switched off approximately 1 minute after it has been activated.

### Analog

![](_page_58_Picture_45.jpeg)

duty cycle measuring functions 2 times per sec., every 500 ms

GMC-I Messtechnik GmbH

Refresh Rate

## **Acoustic Signals**

![](_page_58_Picture_46.jpeg)

![](_page_58_Picture_47.jpeg)

![](_page_58_Picture_48.jpeg)

### **Electromagnetic Compatibility (EMC)**

Interference immunity EN 61326-1:2006

Interference emission EN 61326-1:2006, class B EN 61326-2-1:2006

## **Ambient Conditions**

![](_page_59_Picture_69.jpeg)

### **Mechanical Design**

Housing Dimensions

Weight Protection Impact resistant plastic (ABS) 200 x 87 x 45 mm (without protective rubber cover) Approx. 0.35 kg with batteries Housing: IP 52

Extension of the **METRAHIT ED**UTDOOR:<br>Housing: IP 65

Table Excerpt Regarding Significance of the IP Code

![](_page_59_Picture_70.jpeg)

#### 9 **Maintenance and Calibration**

#### ∕! **Attention!**

Disconnect the instrument from the measuring circuit before opening the battery compartment lid or fuse cover in order to replace batteries or fuses!

#### **Displays - Error Messages**  $91$

![](_page_61_Picture_116.jpeg)

### 9.2 Batteries

### **Report** Note

### Removing the Batteries During Periods of Non-Use

The integrated quartz movement draws power from the batteries even when the instrument is switched off. It is advisable to remove the batteries during long periods of non-use for this reason (e.g. vacation). This prevents excessive depletion of the battery, which may result in damage under unfavorable conditions.

### **Report** Note

Battery Replacement for METRAHIT | X-TRA | OUTDOOR Stored measurement data are lost when the batteries are replaced. In order to prevent data loss, it is advisable to backup your data to a PC with the help of METRA | VIEW software before replacing the batteries. The selected operating parameters remain in memory, although date and time must be reentered.

### **Battery**

The current battery charge level can be queried in the "1rfo" menu:

![](_page_61_Picture_16.jpeg)

Make sure that no battery leakage has occurred before initial start-up, as well as after long periods of storage. Continue to inspect the batteries for leakage at short, regular intervals. If battery leakage has occurred, carefully and completely clean the electrolyte from the instrument with a damp cloth, and replace the batteries before using the instrument.

If the "way mbol appears at the display, the batteries should be replaced as soon as possible. You can continue working with the instrument, but reduced measuring accuracy may result. The instrument requires two 1.5 V batteries in accordance with IEC R 6 or IEC LR 6, or two equivalent rechargeable NiCd batteries.

### **Replacing the Batteries**

#### $\langle \mathsf{I} \rangle$ **Attention!**

Disconnect the instrument from the measuring circuit before opening the battery compartment lid in order to replace the batteries.

- **Đ** Set the instrument face down onto the working surface.
- **Đ** Turn the slotted screw on the lid with the battery symbols counterclockwise.
- **Đ** Lift off the lid and remove the batteries from the battery compartment.
- $\overline{D}$  Insert two new 1.5 V mignon batteries into the battery compartment, making sure that the plus and minus poles match up with the provided polarity symbols.
- **Đ** When replacing the battery compartment lid, insert the side with the guide hooks first.

Tighten the screw by turning it clockwise.

- **Đ** Please dispose of depleted batteries in accordance with environmental protection regulations!
- Fuse (METRAHIT | X-TRA | OUTDOOR, METRAHIT | TECH and 93 METRAHIT PRO only)

#### **Testing the Fuse**

The fuse is tested automatically:

- When the instrument is switched on with the rotary switch in the A position
- When the instrument is already on and the rotary switch is turned to the A position

**GMC-I Messtechnik GmbH** 

• In the active current measuring range when voltage is applied If the fuse is blown or has not been inserted, "FuSE" appears at the digital display. The fuse interrupts the current measuring ranges. All other measuring ranges remain functional.

$$
\begin{array}{|c|c|c|}\n\hline\n\text{E} & \text{Fuse} & \text{Blown Fuse} \\
\hline\n\end{array}
$$

#### **Replacing the Fuse**

If a fuse should blow, eliminate the cause of overload before placing the instrument back into service!

**Attention!** 

Disconnect the instrument from the measuring circuit before opening the fuse cover in order to replace the fuse!

- **Đ** Set the instrument face down onto the working surface.
- **Đ** Turn the slotted screw on the cover with the fuse symbol counterclockwise.
- **Đ** Lift off the cover and pry the fuse out using the flat side of the fuse cover
- **Đ** Insert a new fuse. Make sure that the fuse is centered, i.e. between the tabs at the sides.
- **Đ** When replacing the fuse cover, insert the side with the guide hooks first.

Tighten the screw by turning it clockwise.

**Đ** Dispose of the blown fuse with the trash.

#### $\langle \mathsf{l} \rangle$ Attention!

Use specified fuses only!

If fuses with other blowing characteristics, other current ratings or other breaking capacities are used, the operator is placed in danger, and protective diodes, resistors and other components may be damaged.

The use of repaired fuses or short-circuiting the fuse holder is prohibited.

## **Response**

### Testing the Fuse with the Instrument Switched On

After inserting the fuse with the instrument switched on, the instrument must be switched off briefly and then switched back on, or briefly switched to a non-current measuring range and then back to the "A" measuring range. If contact is poor or the fuse is blown, FUSE appears at the display.

### 9.4 Housing Maintenance

No special maintenance is required for the housing. Keep outside surfaces clean. Use a slightly dampened cloth for cleaning. Avoid the use of cleansers, abrasives or solvents.

### 9.5 Return and Environmentally Sound Disposal

The instrument is a category 9 product (monitoring and control instrument) in accordance with ElektroG: German electrical and electronic device law). This device is subject to the RoHS directive. Furthermore, we make reference to the fact that the current status in this regard can be accessed on the Internet at www.gossenmetrawatt.com by entering the search term WEEE.

We identify our electrical and electronic devices in accordance with WEEE 2012/19/EU and ElektroG with the symbol shown at the right per DIN EN 50419.

![](_page_63_Picture_13.jpeg)

These devices may not be disposed of with the trash.

Please contact our service department regarding the return of old devices (see page 4).

If you use **batteries** or **rechargeable batteries** in your instrument or accessories which no longer function properly, they must be duly disposed of in compliance with the applicable national regulations

Batteries or rechargeable batteries may contain harmful substances or heavy metal such as lead (PB), cadmium (CD) or mercurv (Hg).

They symbol shown to the right indicates that batteries or rechargeable batteries may not be disposed of with the trash, but must be delivered to collection points specially Ph Cd Ho provided for this purpose.

### 9.6 Recalibration

The respective measuring task and the stress to which your measuring instrument is subjected affect the ageing of the components and may result in deviations from the guaranteed accuracy.

If high measuring accuracy is required and the instrument is frequently used in field applications, combined with transport stress and great temperature fluctuations, we recommend a relatively short calibration interval of 1 year. If your measuring instrument is mainly used in the laboratory and indoors without being exposed to any major climatic or mechanical stress, a calibration interval of 2-3 years is usually sufficient.

During recalibration\* in an accredited calibration laboratory (DIN EN ISO/IEC 17025) the deviations of your instrument in relation to traceable standards are measured and documented. The deviations determined in the process are used for correction of the readings during subsequent application.

We are pleased to perform DAkkS or factory calibrations for you in our calibration laboratory. Please visit our website at www.gossenmetrawatt.com ( $\rightarrow$  Company  $\rightarrow$  DAkkS Calibration Center or  $\rightarrow$  FAQs  $\rightarrow$  Calibration questions and answers).

By having your measuring instrument calibrated regularly, you fulfill the requirements of a quality management system per DIN EN ISO 9001.

Verification of specifications or adjustment services are not part of the calibration. For products from our factory, however, any necessary adjustment is frequently performed and the observance of the relevant specification is confirmed.

**GMC-I Messtechnik GmbH** 

### 9.7 Manufacturer's Guarantee

All METRAHIT digital multimeters and calibration instruments are guaranteed for a period of 3 years after date of shipment. The manufacturer's guarantee covers materials and workmanship. Damages resulting from use for any other than the intended purpose or operating errors, as well as any and all consequential damages, are excluded.

The calibration certificate confirms that the product conformed to the specified technical data at the time of calibration. We guarantee the observance of the specified technical data within the admissible tolerance limits for a period of 12 months from delivery.

#### $10<sub>1</sub>$ **Accessories**

### 10.1 General

The extensive accessories available for our measuring instruments are checked for compliance with currently valid safety regulations at regular intervals, and are expanded as reguired for new applications. Currently up-to-date accessories which are suitable for your measuring instrument are listed at the following web address along with photo, order number, description and, depending upon the scope of the respective accessory, data sheet and operating instructions: www.gossenmetrawatt.de  $\leftrightarrow$  Products  $\rightarrow$  Measuring Technology - Portable  $\rightarrow$ Multimeters  $\rightarrow$  METRAHIT  $\ldots \rightarrow$  Accessories).

### 10.2 Technical Data for Measurement Cables (included: KS17-2 safety cable set)

### **Electrical Safety**

![](_page_65_Picture_105.jpeg)

### Ambient Conditions (EN 61010-031)

![](_page_65_Picture_106.jpeg)

### **Application KS17-2**

#### $\bigwedge$ **Attention!**

Please observe the maximum values of the electrical supply of the device. In conformity with standard DIN EN 61010-031, mea-

surements in an environment according to measuring category III and IV may only be performed with the safety cap applied to the test probe of the measurement cable.

For establishing contact in 4 mm jacks you have to remove the safety cap by levering out the snap lock of the safety cap with another sharp object (e.g. the second test probe).

### 10.3 NA X-TRA Power Pack (not included)

Use only the power pack from GMC-I Messtechnik GmbH in combination with your instrument. This assures operator safety by means of an extremely well insulated cable, and safe electrical isolation (nominal secondary ratings: 5 V / 600 mA). Installed batteries are disconnected electronically if the power pack is used, and need not be removed from the instrument.

### 10.4 Interface Accessories for METRAHIT | X-TRA | OUTDOOR (not included)

### **USB X-TRA Bidirectional Interface Adapter**

This adapter makes it possible to connect STARLINE multimeters which are equipped with a serial IR interface to the USB port at a PC. The adapter allows for data transmission between the multimeter and the PC.

### **METRAwin 10 PC Analysis Software**

METRAwin 10 PC software is a multilingual, measurement data logging program\* for recording, visualizing, evaluating and documenting measured values from **METRAHIT** | multimeters.

Details on the system requirements are given in the installation instructions of METRAwin 10/METRAwin 45.

\* runs under any IBM compatible Windows operating system

### Index

### 11 Index

![](_page_67_Picture_33.jpeg)

![](_page_67_Picture_34.jpeg)

![](_page_67_Picture_35.jpeg)

![](_page_68_Picture_15.jpeg)

## W

![](_page_68_Picture_16.jpeg)

Edited in Germany . Subject to change without notice . A pdf version is available on the internet

![](_page_69_Picture_1.jpeg)

GMC-I Messtechnik GmbH<br>Südwestpark 15<br>90449 Nürnberg • Germany

Phone +49 911 8602-111<br>Fax +49 911 8602-777<br>E-Mail info@gossenmetrawatt.com<br>www.gossenmetrawatt.com